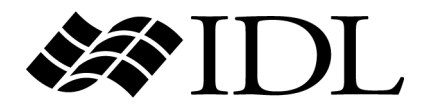

# IDL DataMiner Guide

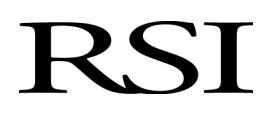

IDL Version 6.3 April 2006 Edition Copyright © RSI All Rights Reserved

0406IDL63DM

#### **Restricted Rights Notice**

The IDL<sup>®</sup>. ION Script<sup>™</sup>, and ION Java<sup>™</sup> software programs and the accompanying procedures, functions, and documentation described herein are sold under license agreement. Their use, duplication, and disclosure are subject to the restrictions stated in the license agreement. RSI reserves the right to make changes to this document at any time and without notice.

#### **Limitation of Warranty**

RSI makes no warranties, either express or implied, as to any matter not expressly set forth in the license agreement, including without limitation the condition of the software, merchantability, or fitness for any particular purpose.

RSI shall not be liable for any direct, consequential, or other damages suffered by the Licensee or any others resulting from use of the IDL or ION software packages or their documentation.

#### **Permission to Reproduce this Manual**

If you are a licensed user of this product, RSI grants you a limited, nontransferable license to reproduce this particular document provided such copies are for your use only and are not sold or distributed to third parties. All such copies must contain the title page and this notice page in their entirety.

#### **Acknowledgments**

IDL® is a registered trademark and ION™, ION Script™, ION Java™, are trademarks of ITT Industries, registered in the United States Patent and Trademark Office, for the computer program described herein.

Numerical Recipes™ is a trademark of Numerical Recipes Software. Numerical Recipes routines are used by permission.

GRG2™ is a trademark of Windward Technologies, Inc. The GRG2 software for nonlinear optimization is used by permission.

NCSA Hierarchical Data Format (HDF) Software Library and Utilities Copyright 1988-2001 The Board of Trustees of the University of Illinois All rights reserved.

NCSA HDF5 (Hierarchical Data Format 5) Software Library and Utilities

Copyright 1998-2002 by the Board of Trustees of the University of Illinois. All rights reserved.

CDF Library Copyright © 2002 National Space Science Data Center NASA/Goddard Space Flight Center

NetCDF Library Copyright © 1993-1999 University Corporation for Atmospheric Research/Unidata

HDF EOS Library Copyright © 1996 Hughes and Applied Research Corporation

This software is based in part on the work of the Independent JPEG Group.

Portions of this software are copyrighted by DataDirect Technologies, 1991-2003.

Portions of this software were developed using Unisearch's Kakadu software, for which Kodak has a commercial license. Kakadu Software. Copyright © 2001. The University of New South Wales, UNSW, Sydney NSW 2052, Australia, and Unisearch Ltd, Australia.

Portions of this computer program are copyright © 1995-1999 LizardTech, Inc. All rights reserved. MrSID is protected by U.S. Patent No. 5,710,835. Foreign Patents Pending.

Portions of this software are copyrighted by Merge Technologies Incorporated.

IDL Wavelet Toolkit Copyright © 2002 Christopher Torrence.

Other trademarks and registered trademarks are the property of the respective trademark holders.

# Contents

#### **Chapter 1**

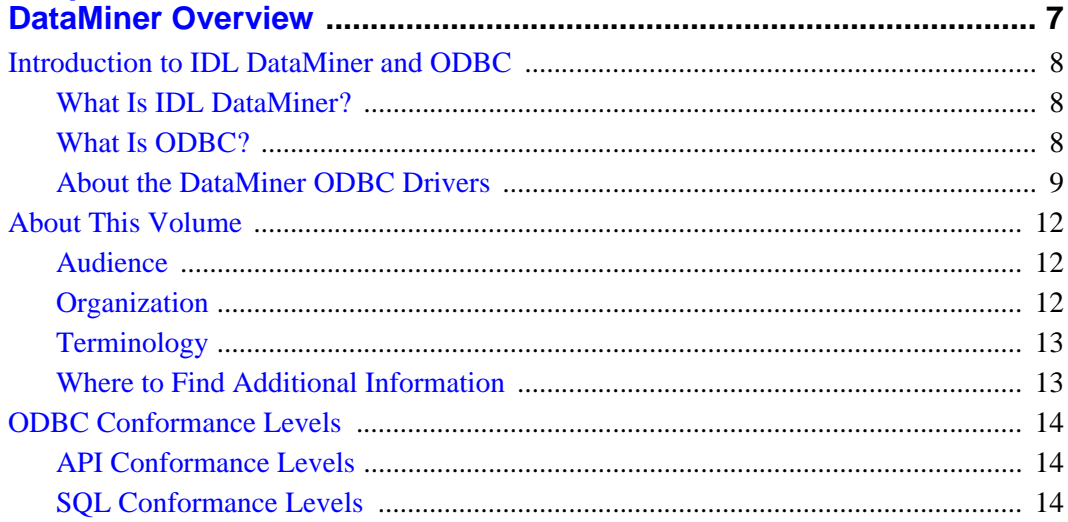

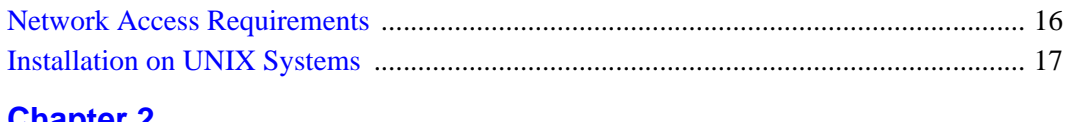

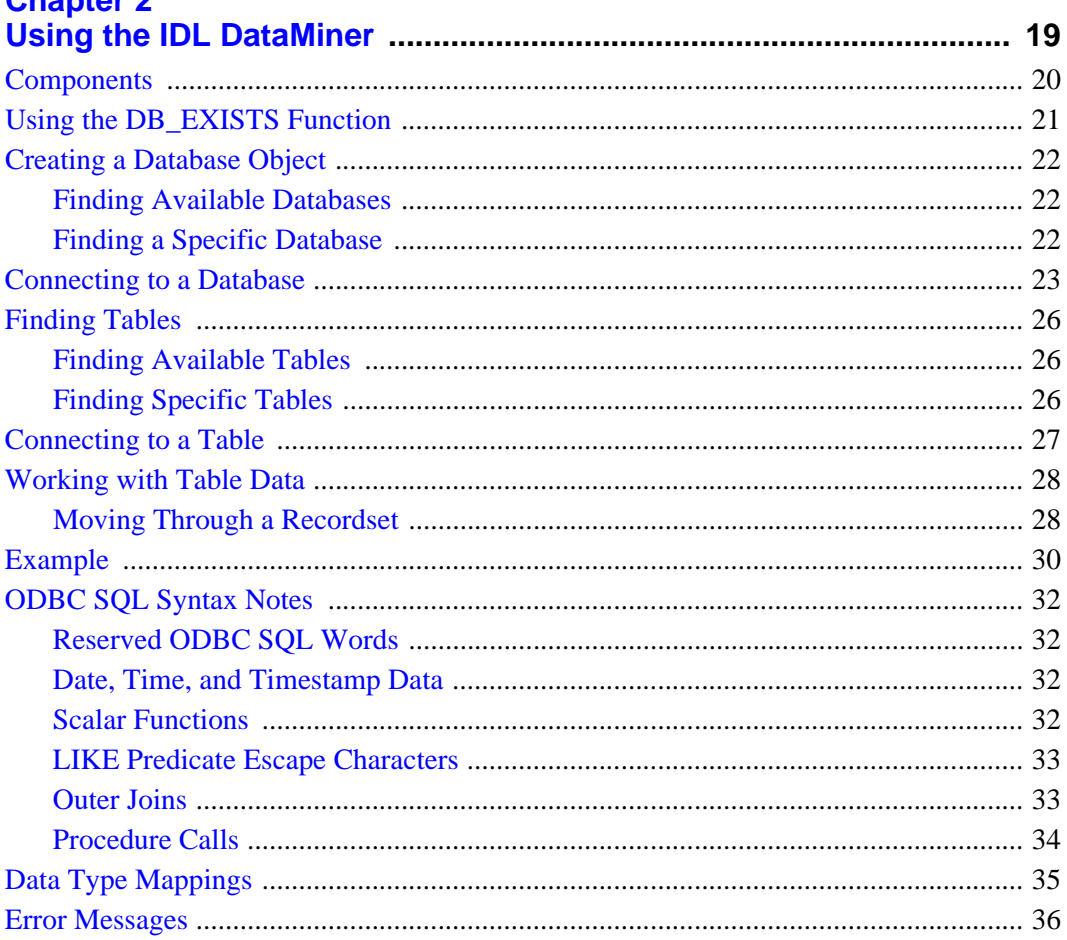

## **Chapter 3**

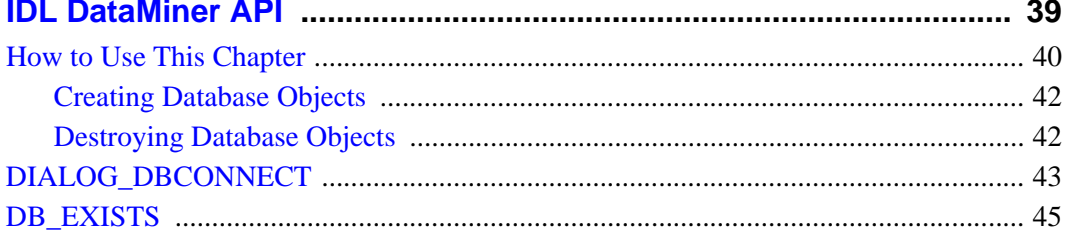

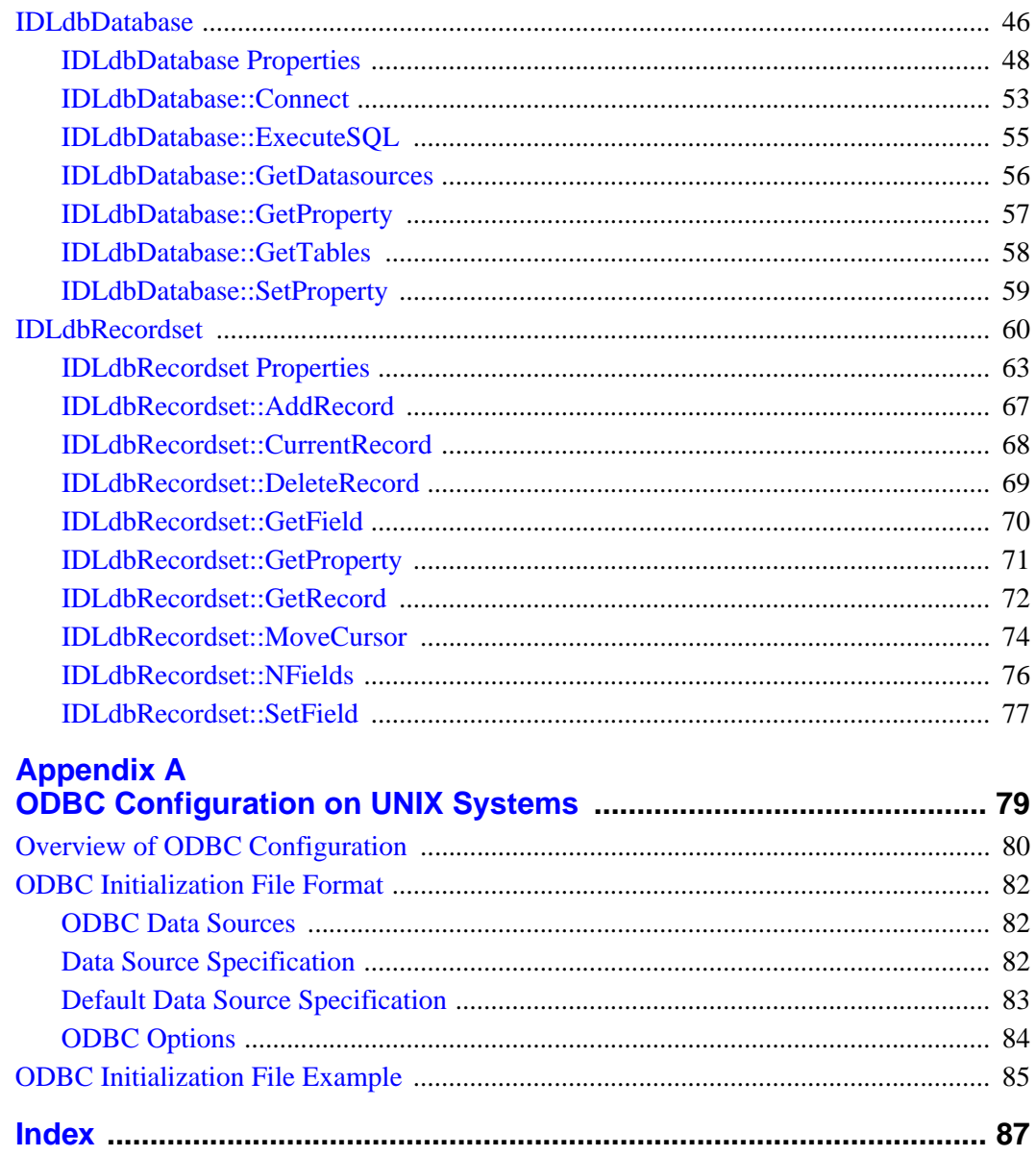

## <span id="page-6-0"></span>Chapter<sub>1</sub> DataMiner Overview

The following topics are discussed in this chapter:

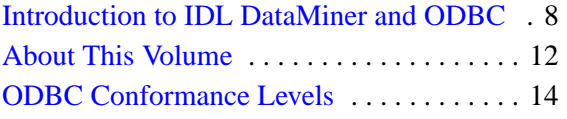

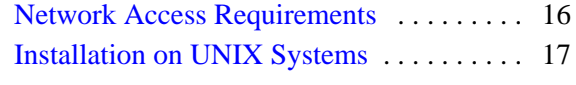

## <span id="page-7-0"></span>**Introduction to IDL DataMiner and ODBC**

The IDL DataMiner is an Open Database Connectivity (ODBC) interface that allows IDL users to access and manipulate information from a variety of database management systems. RSI developed IDL DataMiner so that IDL users can have all the connectivity advantages of ODBC without having to understand the intricacies of ODBC or SQL (Structured Query Language).

#### **Note**

The IDL DataMiner is not supported on 64-bit IDL platforms. To run DataMiner on a 64-bit platform, you must install the 32-bit IDL libraries and launch IDL in 32-bit mode by using the command-line flag  $-32$  (either idl  $-32$  or idlde  $-32$ ).

#### <span id="page-7-1"></span>**What Is IDL DataMiner?**

IDL DataMiner is a database-independent API for accessing and manipulating data store in a database from within IDL. The IDL DataMiner allows you to do the following:

- Connect to a database management system (DBMS)
- Query a DBMS
- Get information about the available database tables in a DBMS
- Access a table in a DBMS
- Create a table in a DBMS
- Delete a table in a DBMS
- Perform standard SQL operations in the DBMS
- Get information about the columns in a selected table
- Add/Change/Delete records in a table

#### <span id="page-7-2"></span>**What Is ODBC?**

ODBC stands for *Open Database Connectivity*, an interface that allows applications to access data in database management systems (DBMSs) using Structured Query Language (SQL) as a standard for accessing data.

SQL is ODBC's standard for accessing data and is a widely accepted industry standard for data definition, data manipulation, data management, access protection, and transaction control. The IDL DataMiner was designed so that users would not be required to have a knowledge of SQL to access data sources. However, DataMiner *does* provide an execution routine which allows users to perform any valid SQL statement (including creating, retrieving, and deleting tables in a database).

The ODBC specification defines a vendor-independent API for accessing data stored in relational and non-relational databases. The Core functions and SQL grammar are based on work done by the X/Open SQL Access Group. The ODBC architecture is made up of four components:

- **Database Application.** The database application calls functions defined in the ODBC API to access a data source.
- **Driver Manager.** The Driver Manager implements the ODBC API and provides information to an application—such as a list of available data sources and drivers— loads drivers dynamically as they are needed, and provides argument and state transition checking.
- **Drivers.** Each driver processes ODBC function calls and manages exchanges between an application and a data source.
- **Data Source.** A data source contains the data that an application needs to access. The data source includes the data, the database management system (DBMS) in which the data is stored, the platform on which the DBMS resides, and the network (if any) used to access the DBMS.

An *ODBC-compliant driver* allows you to communicate between an ODBCcompliant application and a DBMS. For example, the SYBASE SQL Server 10 driver allows you to connect your ODBC-compliant application to a Sybase SQL Server 10 database.

An ODBC driver is available on most major platforms. The information in the initialization file that the drivers use, the functions and SQL grammar that the drivers support, and the error message formats are the same across all platforms.

The ODBC DriverSet is made up of two ODBC components—the Driver Manager and a set of database drivers. With the ODBC DriverSet, you can access, query, and update data in a number of different databases.

#### <span id="page-8-0"></span>**About the DataMiner ODBC Drivers**

The IDL DataMiner includes a set of ODBC drivers known as *Connect ODBC*. These drivers were originally provided by Intersolv, and later by Merant. In November 2001, Merant's DataDirect group became an independent company named DataDirect Technologies. Information is available at:

#### <http://www.datadirect.com>

IDL version 6.3 supports version 5.0 of the Connect ODBC drivers for most platforms, and version 3.11 for SGI IRIX platforms. Version 5.0 was branded by Data Direct, and version 3.11 was branded by Intersolv.

The following tables describe the ODBC drivers that are included with and supported by the IDL DataMiner, by platform.

#### **Note**

DataDirect *Wire Protocol* drivers do not require that database client software be installed. All other drivers require that the appropriate client software be present. For more information on DataDirect drivers, specific platform requirements, issues, and how to configure the ODBC driver for use with your database, see the appropriate version of the *DataDirect Connect ODBC Reference* manual. See ["About This Volume" on page 12](#page-11-0) for further information on which manual is appropriate for your installation.

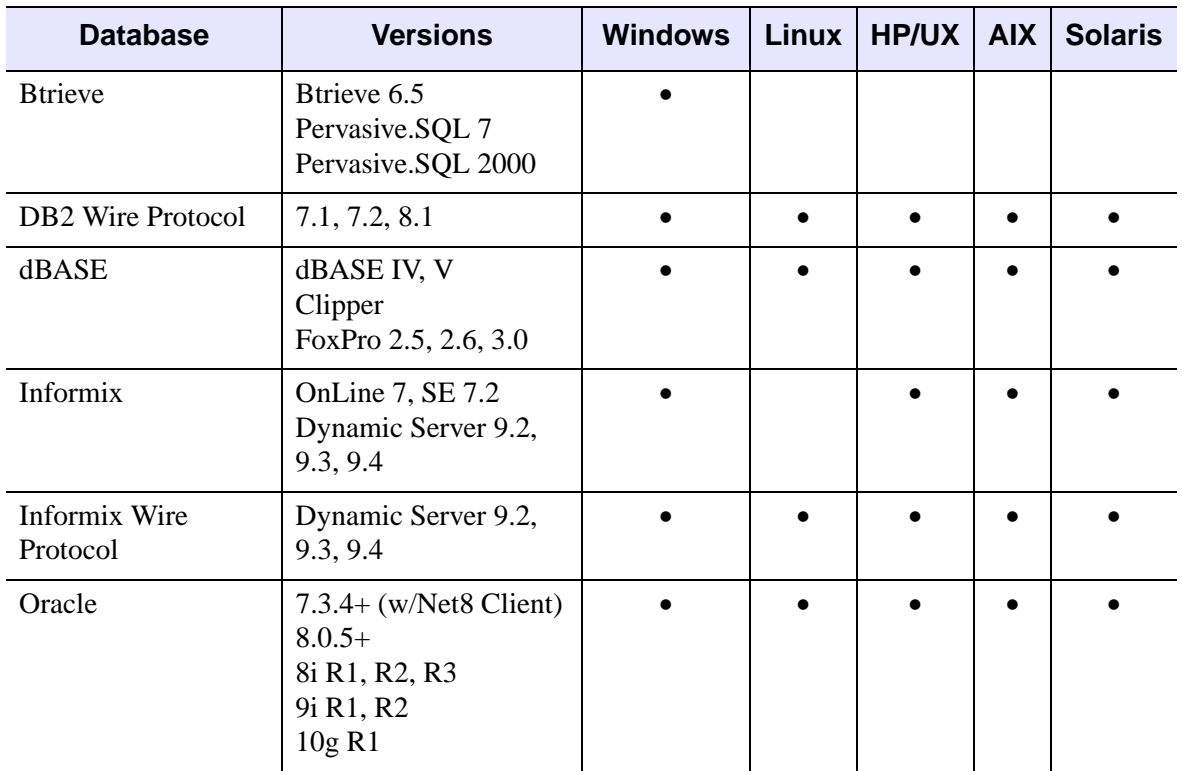

Table 1-1: Database Support by Platform, DataDirect version 5.0

| <b>Database</b>                    | <b>Versions</b>                                                                | <b>Windows</b> | Linux | <b>HP/UX</b> | <b>AIX</b> | <b>Solaris</b> |
|------------------------------------|--------------------------------------------------------------------------------|----------------|-------|--------------|------------|----------------|
| <b>Oracle Wire Protocol</b>        | 8i R <sub>2</sub> , R <sub>3</sub><br>9i R1, R2<br>10gR1                       |                |       |              |            |                |
| Paradox                            | 4, 5, 7, 8, 9, 10                                                              |                |       |              |            |                |
| PROGRESS 9                         | 9.1D<br>OpenEdge 10                                                            |                |       |              |            |                |
| <b>SQL Server Wire</b><br>Protocol | 7, 2000 (with Service<br>Packs 1, 2, 3)                                        |                |       |              |            |                |
| Sybase Wire<br>Protocol            | Adaptive Server 11.5+<br><b>Adaptive Server</b><br>Enterprise $12.0$ , $12.5+$ |                |       |              |            |                |
| <b>ASCII Text</b>                  | n/a                                                                            |                |       |              |            |                |
| <b>XML</b>                         | n/a                                                                            |                |       |              |            |                |

Table 1-1: Database Support by Platform, DataDirect version 5.0 (Continued)

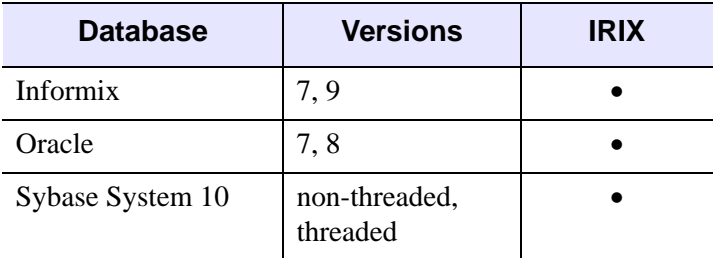

Table 1-2: Database Support for IRIX, DataDirect version 3.11

## <span id="page-11-0"></span>**About This Volume**

The *IDL DataMiner Guide* describes IDL's ODBC interface. Information about installation and configuration of the specific ODBC drivers provided with the DataMiner system is supplied by the driver manufacturer. The manufacturer's documentation is provided in the help/DataDirect subdirectory of the IDL installation directory.

• For most platforms, see the *DataDirect Connect for ODBC* Help. Use a web browser to open the file

<IDL\_DIR>/help/DataDirect/help.htm

where  $\langle$ *DIR* $\rangle$  is the path to your IDL installation.

• For SGI IRIX systems, see the Intersolv DataDirect Connect ODBC [Reference.](../DataDirect/odbcref_311.pdf) Use a PDF file viewer to open the file

<IDL\_DIR>/help/DataDirect/odbcref\_311.pdf

where  $\langle$ IDL  $\rangle$ DIR $>$  is the path to your IDL installation. If you have a PDF file viewer defined for the IDL Online Help viewer, you can also click on the highlighted link to open the PDF file.

#### <span id="page-11-1"></span>**Audience**

This manual assumes you have:

- a working knowledge of IDL,
- knowledge of your own DBMS.

Familiarity with SQL is helpful, but not required.

#### <span id="page-11-2"></span>**Organization**

The *IDL DataMiner Guide* is divided into the following chapters:

- Chapter 1, (this chapter) discusses the manual's intended audience, organization, and conventions. This chapter also provides information about ODBC conformance levels and network access requirements, and discusses UNIX-specific installation issues.
- [Chapter 2, "Using the IDL DataMiner"](#page-18-1), discusses IDL DataMiner functionality.
- [Chapter 3, "IDL DataMiner API"](#page-38-1), is a reference explaining the IDL DataMiner object classes and their use.
- [Appendix A, "ODBC Configuration on UNIX Systems",](#page-78-1) explains the ODBC initialization file and its contents.

#### <span id="page-12-0"></span>**Terminology**

The following terms are used throughout this manual:

**DBMS**: Database Management System

**data source**: A specific instance of a combination of a DBMS product, any remote operating system, and network necessary to access the DBMS.

**recordset**: A subset of the records in the current database. Recordsets are created either by formulating an SQL query to select records or by selecting an existing named table in the database.

**cursor**: The current location or current record in a recordset.

#### <span id="page-12-1"></span>**Where to Find Additional Information**

For more information about ODBC, refer to the following:

• **Microsoft ODBC Programmer's Reference and SDK Guide (Version 3.0).** This programmer's reference introduces the ODBC architecture and explains how to write ODBC drivers and applications that use ODBC for Windows. It also contains the ODBC API Reference, in which each of the functions in the ODBC API is listed in alphabetic order and described in detail. The SDK guide explains how to install and use the SDK software.

## <span id="page-13-0"></span>**ODBC Conformance Levels**

ODBC defines two different conformance standards for drivers—the API conformance standard and the SQL conformance standard. Each conformance standard is made up of three levels. These levels help application and driver developers establish standard sets of functionality. See Appendix C, "ODBC API and Scalar Functions" in the *DataDirect Connect ODBC Reference* for more information on ODBC conformance levels.

### <span id="page-13-1"></span>**API Conformance Levels**

The API conformance standard is made up of three levels:

- **Core API.** A set of core functions that correspond to the functions in the X/Open SQL Access Group Call Level Interface specification.
- Level 1 API. Core API functionality plus all Level 1 functionality.
- **Level 2 API.** Core and Level 1 API functionality plus all Level 2 functionality.

#### **ODBC API Functions**

The Connect ODBC drivers support all Core and Level 1 functions. In addition, each driver supports a key set of the Level 2 functions. For a list of supported Level 2 functions by driver, refer to the "ODBC Conformance Levels" section for the database you are connecting to in the *Connect ODBC Reference*.

## <span id="page-13-2"></span>**SQL Conformance Levels**

SQL conformance is made up of three levels—Minimum, Core, and Extended. The Minimum level is designed to meet the basic level of ODBC conformance. The Core level roughly corresponds to the X/Open SQL Access Group SQL CAE specification (1995) and the Extended level provides common DBMS extensions to SQL. Most of the Connect ODBC drivers support all Minimum and Core SQL grammar. In addition, each driver supports a number of extended SQL statements, expressions, and data types. For a list of supported Extended SQL grammar by driver, refer to the appropriate "ODBC Conformance Levels" section in each chapter.

#### **Minimum SQL Grammar**

The Minimum level of SQL grammar consists of the following statements, expressions, and data types:

• Data Definition Language (DDL): CREATE TABLE and DROP TABLE

- Data Manipulation Language (DML): simple SELECT, INSERT, UPDATE, SEARCHED, and DELETE SEARCHED
- Expressions: simple (such as  $A > B + C$ )
- Data types: CHAR, VARCHAR, or LONG VARCHAR

#### **Core SQL Grammar**

The Core level of SQL grammar consists of the following statements, expressions, and data types:

- Minimum SQL grammar and data types
- Data Definition Language (DDL): ALTER TABLE, CREATE INDEX, DROP INDEX, CREATE VIEW, DROP VIEW, GRANT, and REVOKE
- Data Manipulation Language (DML): full SELECT
- Expressions: subquery, set functions such as SUM and MIN
- Data Types: DECIMAL, NUMERIC, SMALLINT, INTEGER, REAL, FLOAT, DOUBLE PRECISION

#### **Extended SQL Grammar**

The Extended level of SQL grammar consists of the following statements, expressions, and data types:

- Minimum and Core SQL grammar and data types
- Data Manipulation Language (DML): outer joins, positioned UPDATE, positioned DELETE, SELECT FOR UPDATE, and unions
- Expressions: scalar functions such as SUBSTRING, ABS, date, time, and timestamp literals
- Data types: BIT, TINYINT, BIGINT, BINARY, VARBINARY, LONG VARBINARY, DATE, TIME, TIMESTAMP
- Batch SOL statements
- Procedure calls

## <span id="page-15-0"></span>**Network Access Requirements**

To access an external database, you must be able to connect to the network, have access to the external database, and have access to the server on which the external database is located. Database permissions are established using the security features of the external database. If you do not have the proper access permissions, consult your local database administrator.

#### **Note**

Some database systems require that a database-specific network package be installed. Consult your database and database driver documentation for details.

## <span id="page-16-0"></span>**Installation on UNIX Systems**

IDL DataMiner system components, including ODBC drivers, are installed automatically by the IDL installation program (assuming you elected to install the DataMiner components when installing IDL). On UNIX systems, you may need to make some of the following additional modifications; at the very least, you will need to copy the default ODBC initialization file created by the installer to your \$HOME directory.

#### **ODBC Initialization File**

During the installation process, the IDL installation program creates a template ODBC initialization file. This file describes the installed ODBC drivers and allows you to configure the drivers to suit your needs.

The template file contains information about the ODBC drivers installed on your system by IDL, but nothing about your specific data sources. At the very least, you will need to add the data source names to the ODBC initialization file; depending on your specific installation, you may also need to add details such as the database host name and database instance name. You might also wish to make database access more convenient by specifying login or password information. You will also need to either copy the template ODBC initialization file to your \$HOME directory or create an environment variable pointing to its location. See [Appendix A, "ODBC](#page-78-1)  [Configuration on UNIX Systems"](#page-78-1) for details.

#### **Oracle ODBC Drivers**

On some UNIX systems, the Oracle ODBC drivers must be linked against portions of the Oracle installation. For more information on how this is performed consult the files located in the Dataminer directory:

```
$IDL_DIR/bin/bin.platform/dm/src/oracle
```
where *platform* is the name of your operating system.

#### **Note**

If this directory does not exist, this operation is not required.

## <span id="page-18-1"></span><span id="page-18-0"></span>Chapter 2 Using the IDL **DataMiner**

This chapter describes the functionality and syntax of the IDL DataMiner. For more detail on how to use IDL DataMiner classes to perform actions on a DBMS, see [Chapter 3, "IDL DataMiner](#page-38-1)  [API".](#page-38-1) For information on IDL commands and syntax, see the *IDL Reference Guide*.

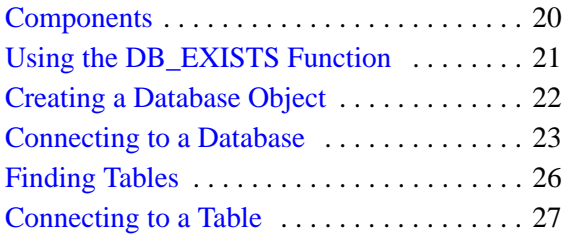

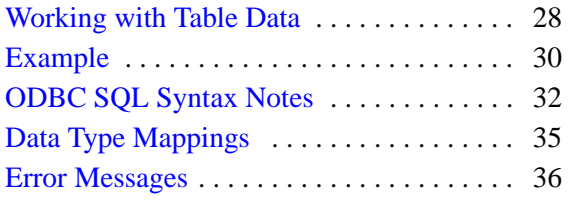

## <span id="page-19-0"></span>**Components**

The IDL DataMiner provides two IDL objects for accessing databases:

- Database object (IDLdbDatabase)
- Recordset object (IDLdbRecordset)

A full discussion of IDL objects is beyond the scope of this manual. Consult the *Building IDL Applications* manual for details about IDL's object-oriented programming features.

The Database object contains instance data and methods that you can use to connect to, disconnect from, and perform operations on a DBMS. The Recordset object contains a database table or the results from a SQL query. You can use Recordset methods to manipulate table data.

#### **Note**

Some of the methods associated with IDL database and recordset objects are driverdependent. This means that some functions are not available when you are using database drivers that do not support those functions.

The IDL DataMiner also provides an IDL function, DIALOG\_DBCONNECT, that you can use to connect to the DBMS via the standard ODBC dialog boxes. Using this method, you are prompted for any information that is required to connect to the desired database.

Finally, the IDL function DB\_EXISTS allows you to determine if database functionality is available and licensed on a specific platform.

## <span id="page-20-0"></span>**Using the DB\_EXISTS Function**

The ODBC system is not available on all systems. Use the **[DB\\_EXISTS](#page-44-1)** function to determine if a database is available and licensed on your system. To check whether ODBC is available on your system, enter the following at the IDL prompt:

```
status = DB_EXISTS()
```
If IDL DataMiner and ODBC drivers are installed on your system and the DataMiner option is properly licensed, the DB\_EXISTS function returns 1; otherwise the function returns 0.

## <span id="page-21-0"></span>**Creating a Database Object**

To connect to a database, you must first create an IDL Database Object using the following statement:

objDB = OBJ\_NEW('IDLdbDatabase')

The newly-created database object represents a connection to a datasource. The object is not considered valid until a connection to the datasource is made, either via the Connect method of the IDL Database Object or the DIALOG\_DBCONNECT function.

Once the Database Object has been created, you can perform operations including:

- connecting to a database,
- finding out which databases are available,
- finding out if a specific database is available,
- get properties of the database object.

#### <span id="page-21-1"></span>**Finding Available Databases**

To find out which databases are available, use the database object's GetDatasources method as follows.

```
sources = objDB->GetDatasources()
```
The result is an array of IDL structures containing the datasource names and descriptions of all available data sources. See ["IDLdbDatabase::GetDatasources" on](#page-55-1)  [page 56](#page-55-1) for further information on this structure.

#### <span id="page-21-2"></span>**Finding a Specific Database**

To find out if a specific database is available, inspect the list of datasources returned by the GetDatasources method. The following IDL commands check to see if "Informix" is listed in the array of data sources, and if so, print the word "Yes" to the IDL command log:

```
index = WHERE(sources.datasource EQ 'Informix', nmatch)
IF(nmatch ge 1) THEN PRINT, 'Yes'
```
If the desired database is reported as available, the database driver is installed on your system. You will still need to make sure that the driver is configured correctly before you are able to connect to a database.

## <span id="page-22-0"></span>**Connecting to a Database**

Once you have created a Database object, you can connect to a database. IDL DataMiner offers two options for accessing databases:

- 1. The DIALOG\_DBCONNECT function and the ODBC dialog boxes.
- 2. The Connect method of the IDL Database Object.

#### **Connecting with the DIALOG\_DBCONNECT Function**

DIALOG\_DBCONNECT is a function used to connect to a database using ODBC dialog boxes. These dialogs prompt you for information required to connect to the desired database.

To connect to a database using the DIALOG\_DBCONNECT function, enter the following at the IDL prompt:

```
status = DIALOG_DBCONNECT(objDB)
```
The SQL Data Sources dialog box appears. This dialog box lists the currently defined Data Sources; it looks something like the following figure:

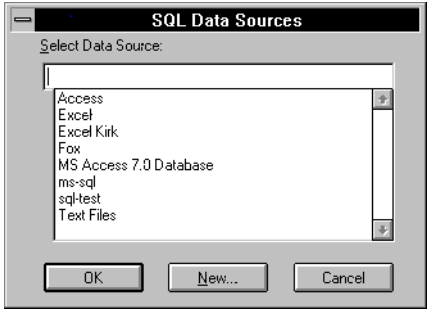

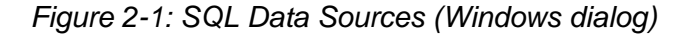

You can take one of three actions:

#### **Note**

Due to Motif library inconsistencies, this dialog may fail on some UNIX systems.

Select the desired data source and click "OK". After selecting this button, a "true" value is returned if the database object connects to the data source.

- Cancel the operation by clicking "Cancel". After selecting this button, a "false" value is returned, and the database object does not connect to the data source.
- On Windows systems, click "New" to define a new data source for the system. After selecting this button, the Add Data Source dialog box appears. This button is not available on Motif systems.

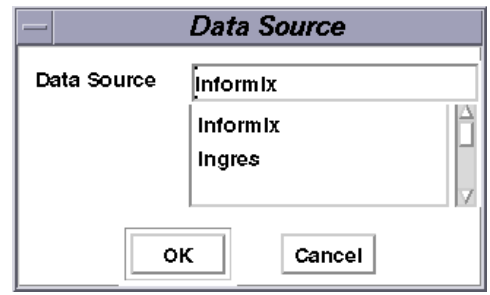

```
Figure 2-2: SQL Data Sources (Motif dialog)
```
Define a new data source for the system by selecting the desired ODBC driver from the list and clicking the OK button. The dialog box will close and you will be connected to a database. In some cases, you will see an additional configuration dialog after the Add Data Source dialog closes.

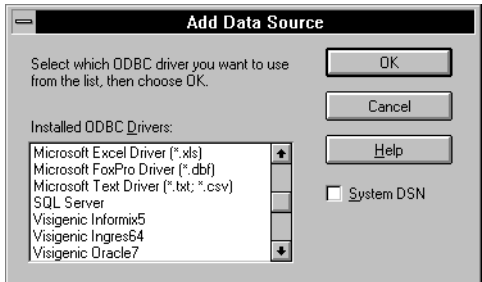

Figure 2-3: Add Data Source

#### **Connecting with the IDL Database Object's Connect Method**

To connect to a database using the database object's Connect method, enter the following at the IDL prompt:

```
objDB->Connect, datasource = source_name
```
where source name is the name of the data source. One way to specify the datasource name is to provide an index into the array of datasource names created with the IDL commands shown in ["Finding Available Databases" on page 22](#page-21-1), above. For example, if you wanted to connect to the first available datasource in the list of available sources, you might use the following IDL commands:

```
sources = objDB->GetDatasources()
mysource = sources[0].datasource
objDB->Connect, datasource = mysource
```
Once you have connected to a database, you can perform several operations using IDL DataMiner methods. These operations include:

- finding out which tables are available in the datasource;
- finding specific tables in the datasource;
- executing SQL statements to perform actions such as creating a table or deleting a table;
- getting database properties;
- creating a recordset and connecting to tables; and
- retrieving and manipulating table data.

## <span id="page-25-0"></span>**Finding Tables**

Once you have connected to the database, you can get a list of available tables or find a specific table.

## <span id="page-25-1"></span>**Finding Available Tables**

To find out which tables are available, use the GetTables method of the database object:

```
tables = objDB->GetTables()
```
**Note**

The GetTables method is not available with all drivers.

The result is an array of IDL structures containing information about the available tables. See ["IDLdbDatabase::GetTables" on page 58](#page-57-1) for further information on this structure.

### <span id="page-25-2"></span>**Finding Specific Tables**

To find out if a specific table is available, inspect the list of tables returned by the GetTables method. The following IDL commands check to see if "mytable" is listed in the array of tables, and if so, print the word "Yes" to the IDL command log:

```
index = WHERE(tables.name EQ 'mytable', nmatch)
IF(nmatch ge 1) THEN PRINT, 'Yes'
```
You are now ready to connect to the table and retrieve data.

## <span id="page-26-0"></span>**Connecting to a Table**

Connecting to a table and retrieving its data involves:

- creating a Recordset object,
- specifying the table from which the information is being retrieved.

The recordset object contains a database table or a selection based on criteria you specify in an SQL query. This object allows you to programmatically manipulate the data in the database. To create this object, a valid database object is required.

In the following example, a new Recordset object is being created for a table called "mydata."

```
objRS = OBJ_NEW('IDLDBRecordset', objDB, table='mydata')
```
Once you have connected to a table, you can use IDL DataMiner methods to manipulate the data in several ways as depicted in the examples provided in the next section.

#### **Note**

When a table is selected, the entire data contained in the table is not automatically imported into IDL. This preserves memory. You can retrieve the desired data in a recordset by moving the cursor to the desired record via the MoveCursor method and then importing that data into IDL using the GetField or GetRecord method.

## <span id="page-27-0"></span>**Working with Table Data**

Once you have created the Recordset object and connected to a table, you can use IDL DataMiner methods to retrieve and manipulate the data in several ways. For example, you can:

- find out if a table is "ReadOnly",
- get properties of the recordset,
- move the cursor.
- add records.
- delete records.
- retrieve fields.
- set fields.
- find the current row number in a recordset.
- find the number of fields in a recordset.
- get an array of field information structures, one for each field in the recordset.

You can also obtain information about a database or recordset concerning the following:

- the number of table fields.
- the name of DBMS associated with a database object,
- the DBMS version.
- a list of available drivers.
- the ODBC driver level,
- the ODBC driver version.
- the maximum number of connections.

## <span id="page-27-1"></span>**Moving Through a Recordset**

Moving through recordsets is based on the concept of the *cursor*. The cursor is the current row, or record, in the recordset. When you refer to fields in a Recordset, you obtain values from the current record, and only the current record can be modified.

You can use the Recordset object's MoveCursor method to navigate through the records in a recordset. Keywords to the MoveCursor method allow you to specify new cursor locations.

In the following example, the MoveCursor method and FIRST keyword move to the first record.

```
status = objRS->MoveCursor(/FIRST)
```
In the following example, the MoveCursor method and NEXT keyword move to the next record.

```
status = objRS->MoveCursor(/NEXT)
```
## <span id="page-29-0"></span>**Example**

The following example steps you through the process of creating a database object, connecting to a datasource, creating a table, and moving data between the database and IDL. The example uses the SQLAnywhere server; you will need to replace references to the SQLAnywhere server with references to your own specific database server. In order to work through this example, you will need to be able to connect to and log on to your database server.

First, create a database object. Enter the following at the IDL command prompt:

```
oDB = obj_new('IDLDBDatabase')
```
Use the GetDatasources method to discover the names of the datasources available on your system, the print the list to your command log window:

```
sources = oDB->GetDatasources()
PRINT, sources.datasource, FORMAT='(a)'
```
IDL will print something like the following:

SybaseDBLib Sybase SQLAnywhere Oracle Ingres Informix MSSQLServer

Connect to the SQLAnywhere server. (Substitute your own datasource, username, and password.)

```
oDB->Connect, DataSource = 'SQLAnywhere', $
   user=username, password=passwd
```
Get a list of the available tables:

```
tables = oDB->GetTables()
PRINT, tables.name, FORMAT='(a)'
```
IDL will print something like the following:

```
sysalternates
sysarticles
syscolumns
syspublications
sysreferences
systypes
sysusers
mydata
```
Create a new table named "im\_info" using SQL commands:

```
oDB->ExecuteSQL, $
    "create table im_info (id integer, x integer," + \frac{1}{2}"y integer, data image, name char(50))"
```
Now create a Recordset object and connect to the table you just created:

```
oRS = obj_new('IDLdbRecordSet', oDB, table='im_info')
```
Add a record to the object. This record contains four fields that describe an image: the width of the image, the height of the image, the image data itself, and the name of the image.

```
oRS->AddRecord, 1, 400, 400, BYTSCL(DIST(400)), 'first image'
```
Move the current location in the table (the cursor position) to the first row:

```
status = oRS->MoveCursor(/FIRST)
```
You can check the value of the variable status and report on whether the move was successful:

```
IF(status NE 1) THEN BEGIN
    PRINT, 'Error moving database cursor'
    RETURN
ENDIF
```
Retrieve the information from this record into IDL variables:

```
X = oRS->GetField(1)X size of image
Y = oRS->GetField(2)Y size of image
image = oRS->GetField(3)Image data
name = oRS->getField(4)Image name
```
Create an IDL window to display the image:

WINDOW, COLORS=-5, TITLE=name, XSIZE=x, YSIZE=y

Reform the image into two dimensions (ODBC data is stored as a one-dimensional stream of bytes):

```
image = REFORM(image, 400, 400)
```
Display the image:

TVSCL, image

Now, delete the im\_info table and destroy the database objects:

```
oDB->ExecuteSQL, 'drop table im_info'
OBJ_DESTROY, oDB
```
## <span id="page-31-0"></span>**ODBC SQL Syntax Notes**

While this manual does not attempt to describe SQL syntax, the questions surrounding the following special ODBC syntax arise frequently enough to bear mentioning here. Consult your ODBC reference for detailed information on these topics.

#### <span id="page-31-1"></span>**Reserved ODBC SQL Words**

While using the IDLdbDatabase::ExecuteSQL method in Dataminer, do not use the following reserved words in the SQL command string: DOUBLE, FLOAT, and TEMP. These words are reserved in ODBC SQL and result in syntax errors if you attempt to use them in your SQL code.

#### <span id="page-31-2"></span>**Date, Time, and Timestamp Data**

Because there are a wide variety of date and time formats in use by different databases, ODBC uses a special clause in the SQL statement to identify dates and times. The syntax is:

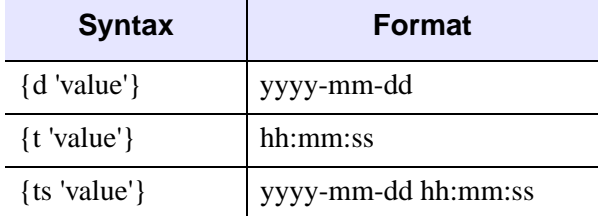

Table 2-1: Date, Time, and Timestamp Syntax

For example, to use a date-and-time timestamp, the SQL statement might look something like:

select time from events where time >  $\{ \text{ts } '1997-01-16 08:50:43' \}$ 

#### <span id="page-31-3"></span>**Scalar Functions**

Scalar functions—string length, absolute value, or date, for example—require a special clause. To call a scalar function when selecting a result set, use syntax like:

```
{fn scalar-function}
```
where scalar-function is the name of the scalar function you are calling. For example, calling the UCASE function on a field might look something like this:

SELECT { fn UCASE(NAME) } FROM employee

#### **Converting Data**

ODBC provides a scalar function that requests that the data source convert data from one SQL data type to another. The syntax is:

{ fn CONVERT(value\_expression, data\_type) }

where  $value$  expression is the name of a column from a table, a literal value, or the result of another scalar function, and *data\_type* is one of ODBC's defined data types.

#### <span id="page-32-0"></span>**LIKE Predicate Escape Characters**

When using an SQL LIKE predicate, the percent character (%) and the underscore character (\_) have special meanings. You can include these characters as literals in a LIKE predicate by using an escape clause, which has the following syntax:

```
{ escape 'escape-character' }
```
where *escape-character* is a character used in front of the special character to force evaluation with its literal value.

For example, since the percent character matches zero or more of any character when used in a LIKE predicate, the string '%AAA%' would match any number any character, followed by three "A"s, followed by any number of any character. Using an escape clause in the LIKE predicate allows you to use the literal "%" in the string. For example:

```
select name where name like '\%AAA%' { escape '\' }
```
selects names that include the percent character, followed by three "A"s, followed by any number of any character. The backslash  $(\ )$  is used to "escape" the percent character.

#### <span id="page-32-1"></span>**Outer Joins**

ODBC supports the ANSI SQL-92 left outer join syntax. The syntax is:

```
{ oj outer-join }
```
where *outer-join* is:

```
table-reference LEFT OUTER JOIN 
  { table-reference | outer-join } ON search-condition
```
Consult your ODBC documentation for further details on outer joins.

#### <span id="page-33-0"></span>**Procedure Calls**

An application can call a procedure in place of an SQL statement. The syntax for a procedure call is:

 ${ [ ?= ] call procedure-name[ ([parameter], [parameter], ...)] }$ 

where *procedure-name* specifies the name of a procedure (stored on the data source) and *parameters* are parameters of the procedure.

Consult your ODBC documentation for further details on procedure calls.

## <span id="page-34-0"></span>**Data Type Mappings**

SQL data types have been mapped to IDL DataMiner data types so that you can access and manipulate the data without having to fully understand SQL. [Table 2-2](#page-34-1) details these mappings.

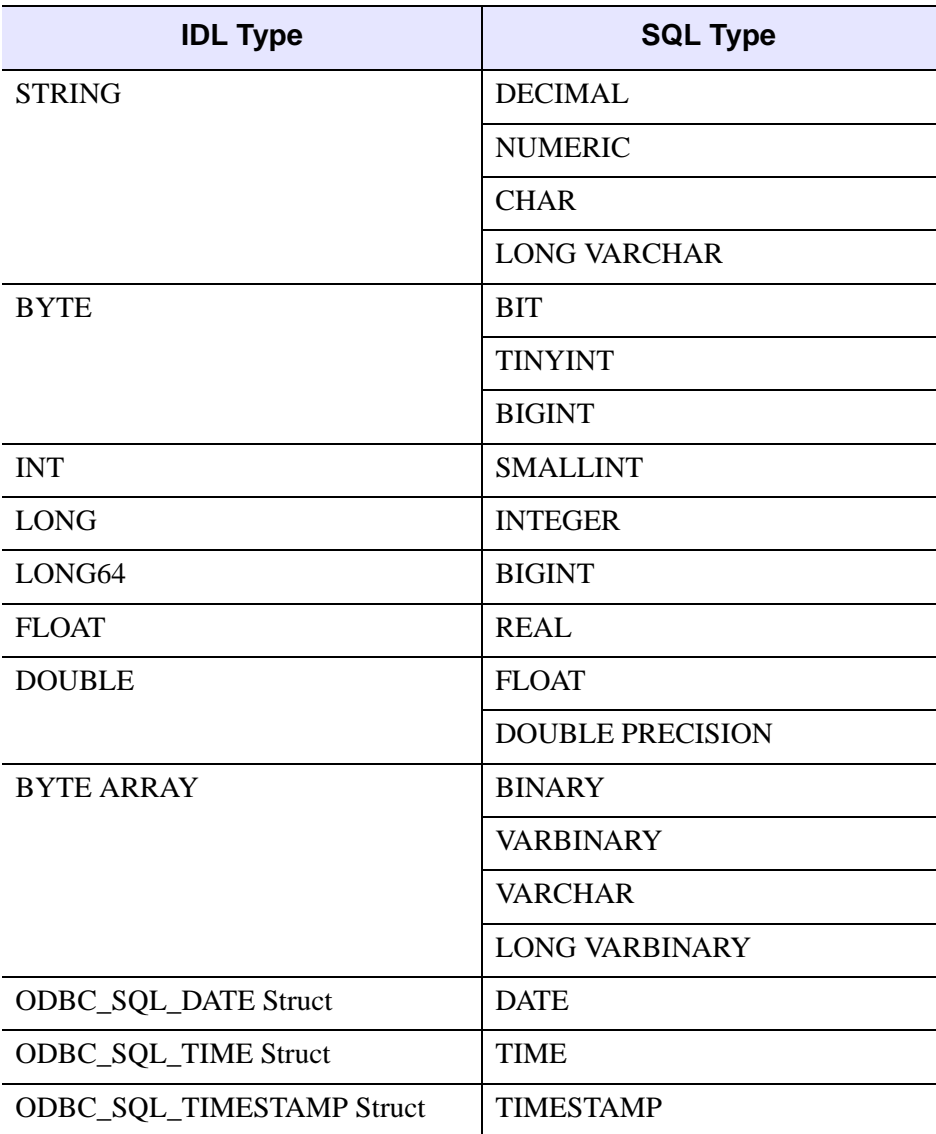

<span id="page-34-1"></span>Table 2-2: IDL - SQL Type Code Mapping

## <span id="page-35-0"></span>**Error Messages**

The error messages returned by the IDL DataMiner follow the ODBC standard error message format as outlined in the ODBC Software Development Kit. ODBC error messages use one of the following formats, depending on whether the VERBOSE property is set on the database. (See ["IDLdbDatabase::SetProperty" on page 59](#page-58-1) for a description of the VERBOSE property.)

#### **Standard Messages**

If the VERBOSE property is set equal to zero (the default), the error message has the form:

```
[vendor-identifier] [ODBC-component-identifier] 
[data-source-identifier] data-source-text, component-text
```
where

[vendor-identifier] shows the vendor of the component in which the error occurred, or that received the error directly from the data source.

[ODBC-component-identifier] shows the component in which the error occurred, or that received the error directly from the data source.

```
[data-source-identifier] shows the data source in which the error occurred.
```
data-source-text is the text generated by the data source, if the error occurred in a data source.

component-text is the text generated by the ODBC component, if the error occurred in an ODBC component.

#### **Verbose Messages**

If the VERBOSE property is set equal to one, the following fields precede the standard error message:

```
SQL Function=<function name>, STATE=<state number>,
   CODE=<error code>
```
where

<function name> is the actual ODBC C function that triggered the error. This information is needed for the interpretation of the STATE error code.

<state number> is a 5 character string that defines an error code returned from the ODBC system. This code along with the SQL Function name can be used to determine the actual cause of the ODBC error.
<error code> is the error code returned from the data source. This code is a native error of the datasource and describes the error condition that the datasource detected.

For example, a standard error message from a data source might look like this:

```
% IDLDBDATABASE::CONNECT: ODBC [Microsoft]
        [ODBC SQL Server Driver][netlibtcp]
       ConnectionOpen (connect()).
```
The verbose error message for the same error:

```
% IDLDBDATABASE::CONNECT: ODBC 
        SQL Function=SQLDriverConnect, STATE=01000,
        CODE=146,[Microsoft][ODBC SQL Server Driver] 
        [netlibtcp] ConnectionOpen (connect()).
```
# Chapter 3 IDL DataMiner API

This chapter describes the IDL DataMiner functions, objects, and methods.

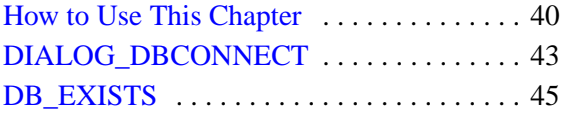

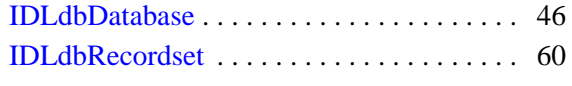

# <span id="page-39-0"></span>**How to Use This Chapter**

The functions, object descriptions, and method descriptions for the IDL DataMiner are documented alphabetically in this chapter. The page or pages describing each class include references to sub- and super-classes, and to the methods associated with the class. Class methods are documented alphabetically following the description of the class itself.

A description of each method follows its name. Beneath the general description of the method are sections that describe the calling sequence for the method, its arguments (if any), and its keywords (if any). These sections are described below.

#### **Note**

IDL DataMiner must be licensed on your system to be able to use these functions and objects.

# **Syntax**

The "Syntax" section shows the proper syntax for calling the method.

#### **Procedure Methods**

IDL procedures have the calling sequence:

PROCEDURE\_NAME, *Argument* [, *Optional\_Arguments*]

where PROCEDURE\_NAME is the name of the procedure, *Argument* is a required parameter, and *Optional\_Argument* is an optional parameter to the procedure.

IDL procedure methods have the calling sequence:

*Obj*→PROCEDURE\_NAME, *Argument* [, *Optional\_Arguments*]

where *Obj* is a valid object reference, PROCEDURE\_NAME is the name of the procedure method, *Argument* is a required parameter, and *Optional\_Argument* is an optional parameter to the procedure method.

#### **Note**

The square brackets around optional arguments are not used in the actual call to the procedure; they are simply used to denote the optional nature of the arguments within this document.

#### **Functions**

IDL functions have the calling sequence:

*Result* = FUNCTION\_NAME(*Argument* [, *Optional\_Arguments*])

where *Result* is the returned value of the function, FUNCTION, NAME is the name of the function, *Argument* is a required parameter, and *Optional\_Argument* is an optional parameter.

IDL function methods have the calling sequence:

Result = *Obj*→FUNCTION\_NAME(*Argument* [, *Optional\_Arguments*])

where *Obj* is a valid object reference, Result is the returned value of the function method, FUNCTION\_NAME is the name of the function method, *Argument* is a required parameter, and *Optional\_Argument* is an optional parameter.

#### **Note**

The square brackets around optional arguments are not used in the actual call to the function; they are simply used to denote the optional nature of the arguments within this document. Note also that all arguments and keyword arguments to functions should be supplied *within* the parentheses that follow the function's name.

#### **Arguments**

The "Arguments" section describes each valid argument to the routine. Note that these arguments are positional parameters that must be supplied in the order indicated by the method's calling sequence.

#### **Named Variables**

Often, arguments that contain values upon return from the function or procedure ("output arguments") are described as accepting "named variables". A named variable is simply a valid IDL variable name. This variable *does not* need to be defined before being used as an output argument. Note, however that when an argument calls for a named variable, only a named variable can be used—sending an expression causes an error.

#### **Keywords**

The "Keywords" section describes each valid keyword argument to the routine. Note that keyword arguments are formal parameters that can be supplied in any order.

Keyword arguments are supplied to IDL methods by including the keyword name followed by an equal sign ("=") and the value to which the keyword should be set. Note that keywords can be abbreviated to their shortest unique length. For example, the XSTYLE keyword can be abbreviated to XST.

#### **Setting Keywords**

When the documentation for a keyword says something similar to, "Set this keyword to enable logarithmic plotting," the keyword is simply a switch that turns an option on and off. Usually, setting such keywords equal to 1 causes the option to be turned on. Explicitly setting the keyword to zero (or not including the keyword) turns the option off.

There is a "shortcut" that can be used to set a keyword equal to 1 without the usual syntax (i.e., KEYWORD=1). To "set" a keyword, simply preface it with a slash character ("/"). For example, to plot a wire mesh surface with a skirt around it, set the SKIRT keyword to the SURFACE routine as follows:

```
SURFACE, DIST(10), /SKIRT
```
# **Creating Database Objects**

To create a database object, use the OBJ\_NEW function (see "OBJ\_NEW" in the *IDL Reference Guide*). The Init method for each class describes the arguments and keywords available when you are creating a new graphics object.

For example, to create a new database object, use the following call to OBJ NEW:

```
myDB = OBJ_NEW('IDLdbDatabase')
```
# **Destroying Database Objects**

To destroy a database object, use the OBJ\_DESTROY procedure (see "OBJ\_DESTROY" in the *IDL Reference Guide* manual). The Cleanup method is called to perform any class-specific cleanup operations before the object is destroyed.

For example, to remove database object, use the following call to OBJ\_DESTROY:

```
OBJ_DESTROY, myDB
```
# <span id="page-42-0"></span>**DIALOG\_DBCONNECT**

Use the DIALOG\_DBCONNECT function to connect to the DBMS via the standard **ODBC** dialog boxes. You will be prompted for information required to connect to the desired database.

#### **Note**

Due to Motif library inconsistencies, this dialog may fail on HP-UX, IBM AIX, and SUN Solaris systems.

#### **Syntax**

*status* = DIALOG\_DBCONNECT(*DBobj* [, [DATASOURCE](#page-42-1)=*string*] [, [USER\\_ID](#page-42-2)=*string*] [, [PASSWORD](#page-43-0)=*string*] [, [DIALOG\\_PARENT](#page-43-1)=*widget id*] )

### **Return Value**

The function returns true (1) unless you selected the dialog's **Cancel** button, in which case it returns false (0).

#### **Arguments**

#### **DBobj**

A valid Database object that is not already connected to a data source.

#### <span id="page-42-1"></span>**Keywords**

#### **DATASOURCE**

Set this keyword equal to the name of a data source to which you wish to connect. (If you do not know the data source name in advance, you can use the GetDatasources method of the IDLdbDatabase object to retrieve a list of available data sources.)

#### <span id="page-42-2"></span>**USER\_ID**

Set this keyword equal to the user login name or ID used to log into the datasource.

#### <span id="page-43-0"></span>**PASSWORD**

Set this keyword equal to the password corresponding to the user ID.

### <span id="page-43-1"></span>**DIALOG\_PARENT**

Set this keyword equal to the widget ID of a widget over which the dialog should be positioned.

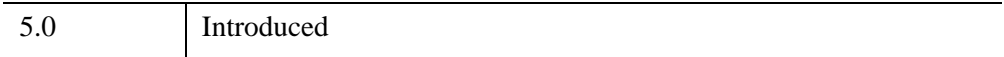

# <span id="page-44-0"></span>**DB\_EXISTS**

Use the DB\_EXISTS function to determine if the database functionality is available on a specific platform.

# **Syntax**

 $status = DB\_EXISTS()$ 

# **Return Value**

DB\_EXISTS returns true (1) if the platform in use supports ODBC *and* the user is licensed to use the IDL DataMiner, or false (0) if it is not available.

#### **Arguments**

None.

### **Keywords**

None.

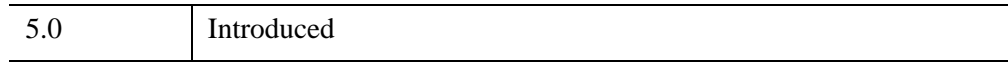

# <span id="page-45-0"></span>**IDLdbDatabase**

An IDLdbDatabase object represents a connection to a datasource. Use the IDLdbDatabase object's instance data and methods to connect to, disconnect from, and perform operations to a Database Management System (DBMS).

# **Superclasses**

None

# **Creation**

These is no Init method for the IDLdbDatabase object. Use the following IDL command to create a new database object:

DBObj = OBJ\_NEW('IDLdbDatabase')

Note that the returned database object is not considered valid until a connection to the datasource is made, either via the [IDLdbDatabase::Connect](#page-52-0) method or the [DIALOG\\_DBCONNECT](#page-42-0) function.

# **Properties**

Objects of this class have the following properties. See ["IDLdbDatabase Properties"](#page-47-0) [on page 48](#page-47-0) for details on individual properties.

- CAN GET TABLES
- [DBMS\\_NAME](#page-47-1)
- DRIVER ODBC LEVEL
- [DBMS\\_VERSION](#page-48-0)
- DRIVER VERSION
- IS CONNECTED
- IS READONLY
- MAX CONNECTIONS
- MAX RECORDSETS
- [ODBC\\_LEVEL](#page-49-2)
- [SQL\\_LEVEL](#page-49-3)
- [SQL\\_SERVER\\_NAME](#page-50-0)
- [USE\\_CURSOR\\_LIB](#page-50-1)
- [USER\\_NAME](#page-51-0)
- [VERBOSE](#page-51-1)

### **Methods**

This class has the following methods:

- ["IDLdbDatabase::Connect" on page 53](#page-52-0)
- ["IDLdbDatabase::ExecuteSQL" on page 55](#page-54-0)
- ["IDLdbDatabase::GetDatasources" on page 56](#page-55-0)
- ["IDLdbDatabase::GetProperty" on page 57](#page-56-0)
- ["IDLdbDatabase::GetTables" on page 58](#page-57-0)
- ["IDLdbDatabase::SetProperty" on page 59](#page-58-0)

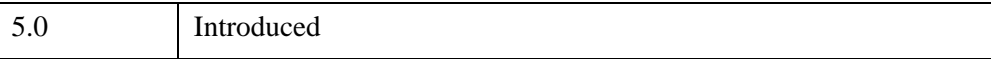

# <span id="page-47-0"></span>**IDLdbDatabase Properties**

IDLdbDatabase objects have the following properties in addition to properties inherited from any superclasses. Properties with the word "Yes" in the "Get" column of the property table can be retrieved via [IDLdbDatabase::GetProperty.](#page-56-0) Properties with the word "Yes" in the "Set" column in the property table can be set via [IDLdbDatabase::SetProperty](#page-58-0).

#### **Note**

For a discussion of the property description tables shown below, see "About Object Property Descriptions" in Chapter 4 of the *IDL Reference Guide* manual.

#### <span id="page-47-3"></span>**CAN\_GET\_TABLES**

If True, the GetTables method is available for the current driver.

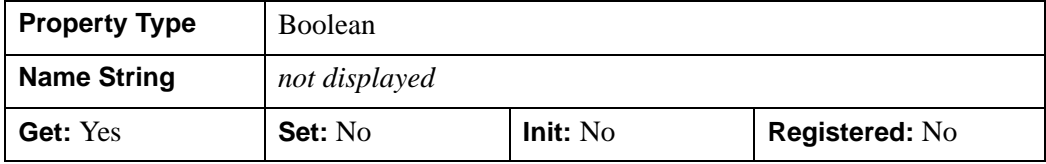

#### <span id="page-47-1"></span>**DBMS\_NAME**

The name of the Database with which the object is associated.

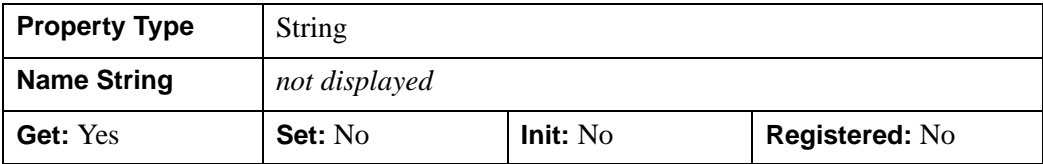

#### <span id="page-47-2"></span>**DRIVER\_ODBC\_LEVEL**

The ODBC level supported by the driver being used to connect to the database.

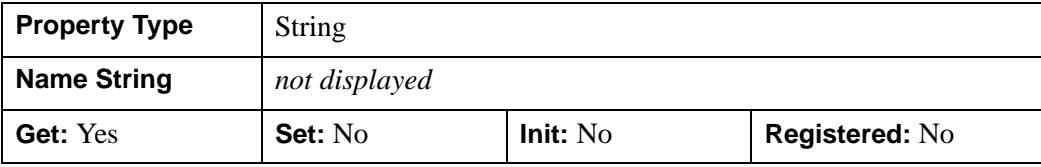

#### <span id="page-48-0"></span>**DBMS\_VERSION**

The version number of the Database that the object is associated with.

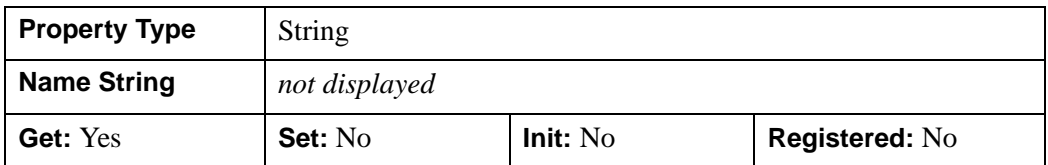

#### <span id="page-48-1"></span>**DRIVER\_VERSION**

The version number of the ODBC driver being used to connect to the database.

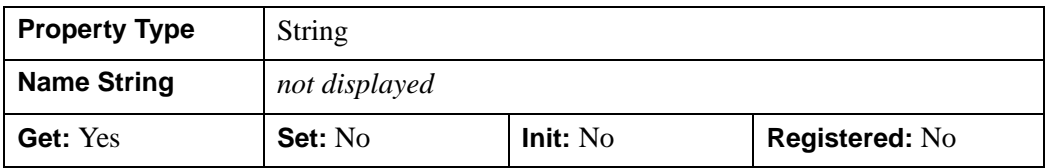

#### <span id="page-48-2"></span>**IS\_CONNECTED**

If True, a connection to a database exists.

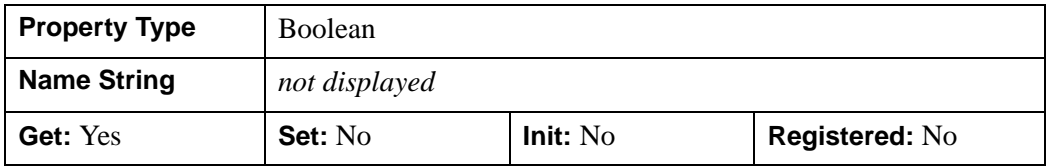

#### <span id="page-48-3"></span>**IS\_READONLY**

If True, the database is read-only.

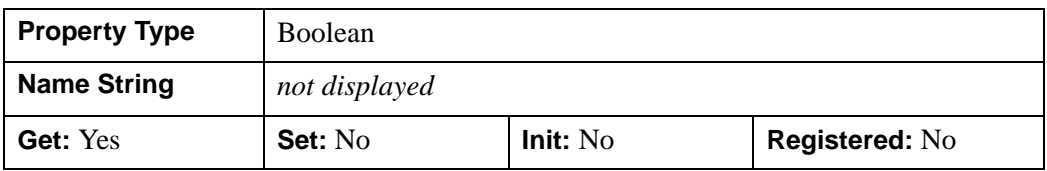

### <span id="page-49-0"></span>**MAX\_CONNECTIONS**

The maximum number of connections supported by the ODBC driver. If the maximum value is unknown, this property will contain 0.

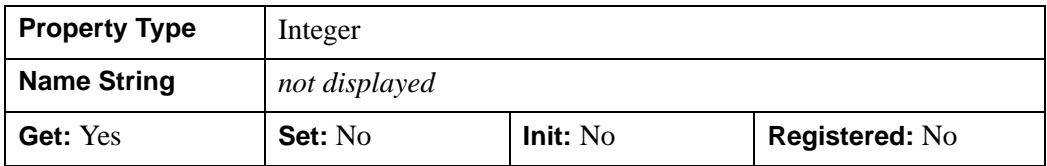

#### <span id="page-49-1"></span>**MAX\_RECORDSETS**

The maximum number of recordsets supported by the ODBC driver. If the maximum is unknown, this property will contain 0.

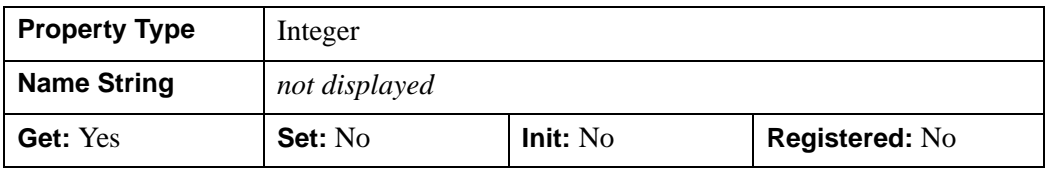

#### <span id="page-49-2"></span>**ODBC\_LEVEL**

The ODBC level of the driver manager.

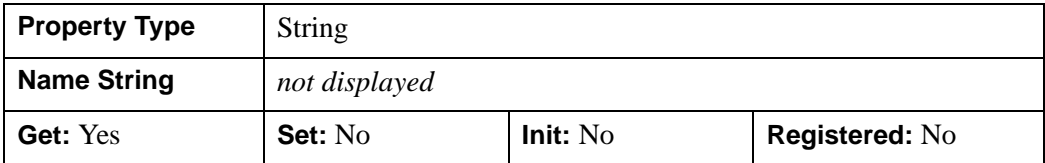

#### <span id="page-49-3"></span>**SQL\_LEVEL**

The SQL level supported by the connection.

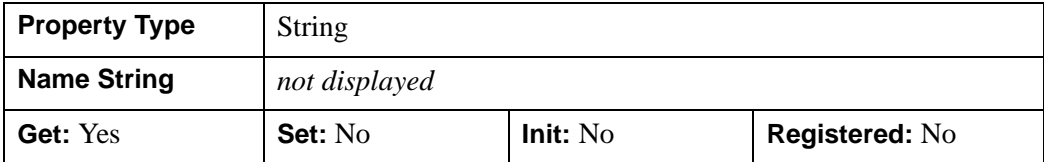

#### <span id="page-50-0"></span>**SQL\_SERVER\_NAME**

The SQL server name for this database connection.

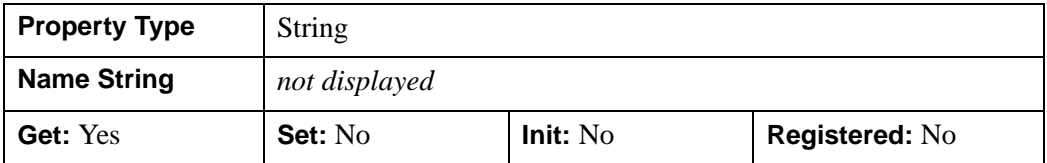

#### <span id="page-50-1"></span>**USE\_CURSOR\_LIB**

If True, the ODBC cursor library will be used. The ODBC cursor library is used to emulate advanced functionality on data sources that don't support the advanced functions. If you find that advanced functionality is not available using your database's standard driver, try using the ODBC cursor library. Advanced functionality supported by the cursor library includes positioned updates, positioned deletes, and multi-directional cursor movement.

#### **Note**

This property must be set (or unset) before the connection to the data source is made. Once the connection is made, this property cannot be changed. The default is to not use the cursor library.

#### **Warning**

To support the above-mentioned operations, the cursor library constructs SQL search statements to locate the desired record. If the WHERE clause of the generated SQL statement selects more than one row, the operation will affect more than one record.

#### **Warning**

On some systems the ODBC cursor library is loaded dynamically. The ODBC system cannot detect whether the library was loaded successfully, so this property may contain a True value if the USE\_CURSOR\_LIB property was set, *even if the cursor library was not subsequently loaded*.

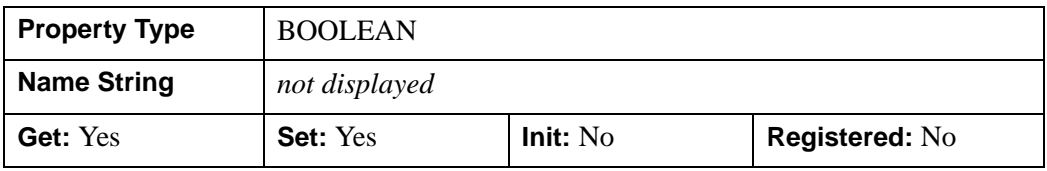

#### <span id="page-51-0"></span>**USER\_NAME**

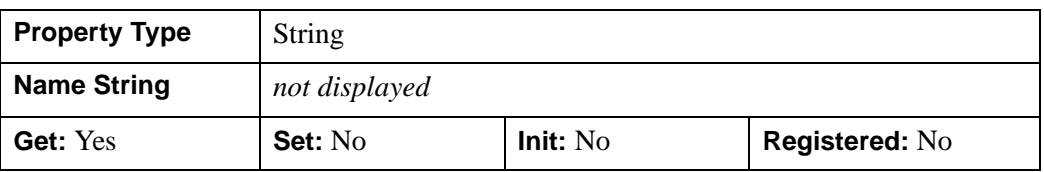

The user name used during the connection to the datasource.

#### <span id="page-51-1"></span>**VERBOSE**

If True, verbose error messages will be generated. Normal error messages contain a text explanation (normally from the ODBC system) of the error. Verbose message include the following additional information:

- The name of the ODBC function that failed,
- The error code from the ODBC system,
- The error code from the database.

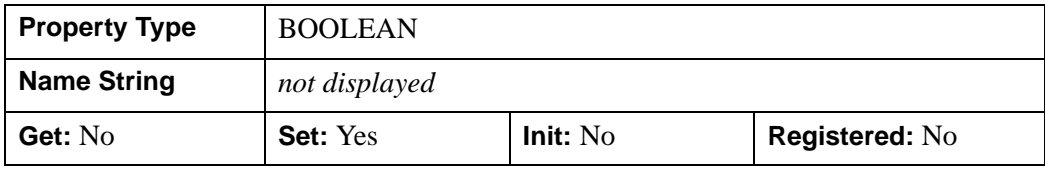

### <span id="page-52-0"></span>**IDLdbDatabase::Connect**

Use the IDLdbDatabase::Connect procedure method to connect to the data source associated with a database object.

# **Syntax**

*DBobj* -> [\[IDLdbDatabase:](#page-45-0):]Connect [, [CONNECTION=](#page-52-1)*string*] [, [DATASOURCE](#page-52-2)=*string*] [, [USER\\_ID=](#page-52-3)*string*] [, [PASSWORD=](#page-52-4)*string*]

# **Arguments**

None.

# <span id="page-52-1"></span>**Keywords**

#### **CONNECTION**

Set this keyword equal to a raw ODBC connection string. No preprocessing is performed on the string before it is passed to the ODBC system. If this keyword is set, all other keywords are ignored. This keyword is useful mainly for advanced ODBC users.

#### <span id="page-52-2"></span>**DATASOURCE**

Set this keyword equal to a string containing the name of a datasource to which you wish to connect. This name is dependent on the data source. Depending on the database you use, you may be able to specify a default data source. See the *Connect ODBC Reference* section for your database or [Appendix A, "ODBC Configuration on](#page-78-0)  [UNIX Systems"](#page-78-0)for details.

#### <span id="page-52-3"></span>**USER\_ID**

Set this keyword equal to a string containing the user login name or ID used to log into the datasource.

#### <span id="page-52-4"></span>**PASSWORD**

Set this keyword equal to a string containing the password corresponding to the user ID.

# **Version History**

5.0 Introduced

### <span id="page-54-0"></span>**IDLdbDatabase::ExecuteSQL**

Use the IDLdbDatabase::ExecuteSQL procedure method to execute an SQL statement. No results are expected from this statement; any that are received are discarded. You can use this method to perform actions such as creating or deleting a table. To use this method, the object must already be connected to a datasource.

#### **Note**

See ["ODBC SQL Syntax Notes" on page 32f](#page-31-0)or information on some common questions about ODBC SQL syntax.

#### **Syntax**

*DBobj* -> [\[IDLdbDatabase:](#page-45-0):]ExecuteSQL, *strSQL*

#### **Arguments**

#### **Note**

Do not use the following words in the argument string: DOUBLE, FLOAT, and TEMP. These words are reserved in SQL.

#### **strSQL**

A string that contains a valid SQL statement. This statement is executed in the data source referenced by the database object.

If *strSQL* is a command that produces a return value, that value will be ignored. If you want to capture the return of an SQL statement (or Stored Procedure) that provides a return value, see ["SQL" on page 61.](#page-60-0)

#### **Keywords**

None.

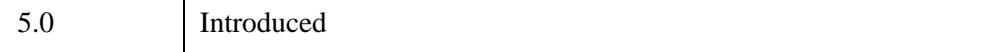

# <span id="page-55-0"></span>**IDLdbDatabase::GetDatasources**

The IDLdbDatabase::GetDatasources function method returns an array of available datasources. You do not need to make a connection before calling this method.

**Note**

Not all drivers support the ability to return a list of available data sources.

# **Syntax**

Datasources = *DBobj* -> [[IDLdbDatabase](#page-45-0)::]GetDatasources()

# **Return Value**

The GetDatasources method returns an array of IDL structures with the following two fields:

- DATASOURCE: The name of the database driver
- DESCRIPTION: A description of the driver.

### **Arguments**

None.

# **Keywords**

None.

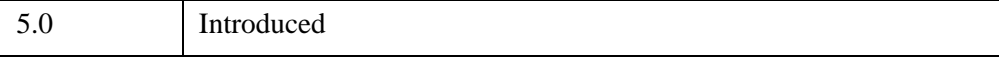

# <span id="page-56-0"></span>**IDLdbDatabase::GetProperty**

Use the IDLdbDatabase::GetProperty procedure method to retrieve properties of the database object. You must have made a connection to a database before using this method.

# **Syntax**

*DBobj* -> [\[IDLdbDatabase:](#page-45-0):]GetProperty [, *PROPERTY*=*variable*]

# **Arguments**

None.

# **Keywords**

Any property listed under ["IDLdbDatabase Properties" on page 48](#page-47-0) that contains the word "Yes" in the "Get" column of the properties table can be retrieved using this method. To retrieve the value of a property, specify the property name as a keyword set equal to a named variable that will contain the value of the property.

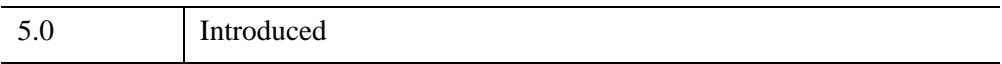

# <span id="page-57-0"></span>**IDLdbDatabase::GetTables**

The IDLdbDatabase::GetTables function method returns a list of available tables in the datasource. A connection is required before this method is called. This method is not supported for all drivers.

This function is not available in all ODBC drivers. Use the CAN\_GET\_TABLES keyword to the GetProperty method to determine whether this feature is available.

# **Syntax**

```
Tables = DBobj -> [IDLdbDatabase::]GetTables()
```
# **Return Value**

The GetTables method returns an array of IDL structures with the following fields:

- **QUALIFIER:** The table qualifier.
- OWNER: The owner of the table.
- NAME: The name of the table
- TYPE: The type of the table.

# **Arguments**

None.

# **Keywords**

None.

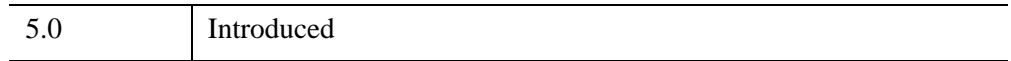

### <span id="page-58-0"></span>**IDLdbDatabase::SetProperty**

Use the IDLdbDatabase::SetProperty procedure method to set properties of the database object.

#### **Note**

You must connect to the data source associated with the database object (using the [IDLdbDatabase::Connect](#page-52-0) method) before attempting to set properties on the database object.

### **Syntax**

*DBobj* -> [\[IDLdbDatabase:](#page-45-0):]SetProperty [, *PROPERTY*=*value*]

### **Arguments**

None.

### **Keywords**

Any property listed under ["IDLdbDatabase Properties" on page 48](#page-47-0) that contains the word "Yes" in the "Set" column of the properties table can be set using this method. To set the value of a property, specify the property name as a keyword set equal to the appropriate property value.

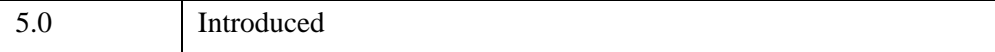

# <span id="page-59-0"></span>**IDLdbRecordset**

The IDLdbRecordset object contains a database table or the results from an SQL query.

# **Superclasses**

None

# **Creation**

These is no Init method for the IDLdbRecordset object. To create a recordset object, a valid database object is required. Use the following IDL command to create a new recordset object:

*RSObj* = OBJ\_NEW('IDLdbRecordset', *DBobj,* [, N\_BUFFERS=*integer*] [, SQL=*string* | TABLE=*string*])

where *DBobj* is the object reference of the database object and either the SQL or the TABLE property must be specified.

#### **N\_BUFFERS**

Set this keyword equal to the number of records to store per database read request in a rapid access memory location. When a IDLdbRecordset object requests records from the datasource it is associated with, the desired records are retrieved from the datasource and cached in the recordset object. The operation to request and transfer the desired records from the datasource can be fairly time consuming, which can impact performance of record access when a large number of records are being requested. Setting this to the optimal number of records can greatly increase IDLdbRecordset::MoveCursor performance and, thus, the overall speed of IDL DataMiner. A higher value is particularly useful, if you are looping through large IDLdbRecordset's with MoveCursor(/NEXT) or MoveCursor(/PREVIOUS) calls. A relatively low value might be called for, if your incremental Dataminer calls are searching for records that are widely dispersed in the target table. The default value is 10 records.

Transferring records from the datasource to the recordset object in a block can drastically increase performance, especially when accessing records in a sequential order. The N\_BUFFERS keyword gives the user the ability to modify the size of the block of records the dataminer will transfer from the data sources when a request is being made by the recordset. Increasing the block/buffer size can dramatically

increase record access time. You may need to experiment with different values to find the most efficient setting for your application.

#### <span id="page-60-0"></span>**SQL**

A string that contains a valid SQL statement that selects records from the database. This SQL statement can be a Stored Procedure call that provides a return value.

#### **Note**

If the SQL keyword uses SQL statement syntax unrecognized by the DBMS or the ODBC driver, IDL throws an error that stops execution of the program if not caught and handled by the Dataminer programmer.

#### **Note**

If the SQL keyword uses an SQL statement that has acceptable syntax, but returns NULL data (because it has filtered out everything in the table it is referencing), then NO ERROR is thrown. The object returned is a valid IDL object. To determine the object returned was actually an "empty" recordset, you must test the recordset with a subsequent call of:

result = RSObj->MoveCursor(/FIRST)

if result eq 0 (or result ne 1), then the recordset returned by OBJ\_NEW was an empty (or NULL) recordset.

#### **TABLE**

A string that contains the name of a table in the database. This table must be contained in the database referred to by *RSObj*.

#### **Note**

If the TABLE keyword references a table that does not exist, then IDL throws an error that stops execution of the program if not caught and handled by the Dataminer programmer.

#### **Properties**

Objects of this class have the following properties. See ["IDLdbRecordset Properties"](#page-62-0) [on page 63](#page-62-0) for details on individual properties.

CAN MOVE ABSOLUTE

- [CAN\\_MOVE\\_FIRST](#page-62-2)
- [CAN\\_MOVE\\_LAST](#page-62-3)
- [CAN\\_MOVE\\_NEXT](#page-63-0)
- [CAN\\_MOVE\\_PRIOR](#page-63-1)
- [CAN\\_MOVE\\_RELATIVE](#page-63-2)
- [FIELD\\_INFO](#page-63-3)
- [GET\\_DATABASE](#page-64-0)
- IS READONLY
- [N\\_BUFFERS](#page-65-0)
- [RECORDSET\\_SOURCE](#page-65-1)

### **Methods**

- ["IDLdbRecordset::AddRecord" on page 67](#page-66-0)
- ["IDLdbRecordset::CurrentRecord" on page 68](#page-67-0)
- ["IDLdbRecordset::DeleteRecord" on page 69](#page-68-0)
- ["IDLdbRecordset::GetField" on page 70](#page-69-0)
- ["IDLdbRecordset::GetProperty" on page 71](#page-70-0)
- ["IDLdbRecordset::GetRecord" on page 72](#page-71-0)
- ["IDLdbRecordset::MoveCursor" on page 74](#page-73-0)
- ["IDLdbRecordset::NFields" on page 76](#page-75-0)
- ["IDLdbRecordset::SetField" on page 77](#page-76-0)

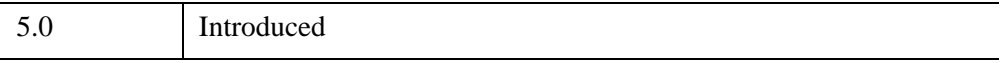

# <span id="page-62-0"></span>**IDLdbRecordset Properties**

IDLdbRecordset objects have the following properties in addition to properties inherited from any superclasses. Properties with the word "Yes" in the "Get" column of the property table can be retrieved via [IDLdbRecordset::GetProperty](#page-70-0). There are no Init or SetProperty methods for the IDLdbRecordset object.

#### **Note**

For a discussion of the property description tables shown below, see "About Object Property Descriptions" in Chapter 4 of the *IDL Reference Guide* manual.

#### <span id="page-62-1"></span>**CAN\_MOVE\_ABSOLUTE**

If True, the cursor for the recordset can move to an absolute record number.

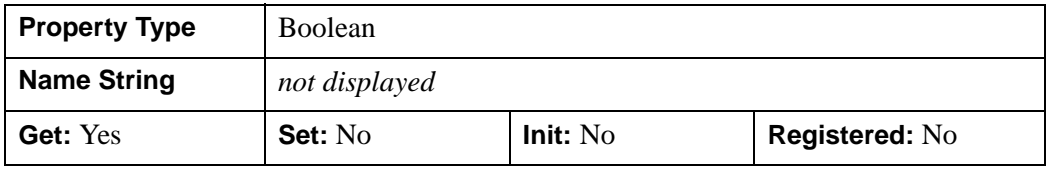

#### <span id="page-62-2"></span>**CAN\_MOVE\_FIRST**

If True, the cursor for the recordset can move to the first record.

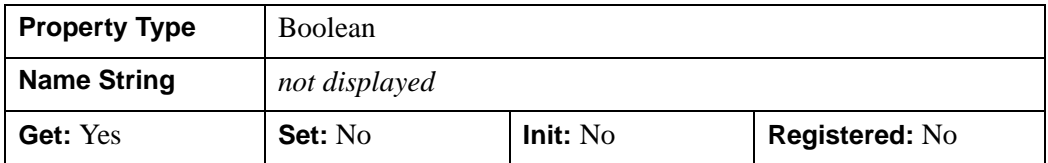

#### <span id="page-62-3"></span>**CAN\_MOVE\_LAST**

If True, the cursor for the recordset can move to the last record.

![](_page_62_Picture_152.jpeg)

#### <span id="page-63-0"></span>**CAN\_MOVE\_NEXT**

If True, the cursor for the recordset can move to the next record.

![](_page_63_Picture_159.jpeg)

#### <span id="page-63-1"></span>**CAN\_MOVE\_PRIOR**

If True, the cursor for the recordset can move to the previous record.

![](_page_63_Picture_160.jpeg)

#### <span id="page-63-2"></span>**CAN\_MOVE\_RELATIVE**

If True, the cursor for the recordset can move to a record number relative to the current record number.

![](_page_63_Picture_161.jpeg)

#### <span id="page-63-3"></span>**FIELD\_INFO**

An array of field informational structures, one for each field in the result set. Field information is only available if the current recordset was generated from a table (that is, if the TABLE property was set when creating the recordset object). Information structures have the following fields (see the ODBC Manual for more information):

- TABLE QUALIFIER: The table qualifier.
- TABLE OWNER: The name of the table owner.
- TABLE\_NAME: The name of the table.
- FIELD NAME: The name of the field.
- TYPE\_NAME: The datasource type name.
- PRECISION: Precision of the field.
- LENGTH: Length in bytes of the data.
- SCALE: The scale of the field.
- IS NULLABLE: The field can contain null values.
- IS AUTOINCREMENT: The field is an autoincrement field.
- IS CASE SENSITIVE: The value of the field is case sensitive.
- IS\_UPDATABLE: The field can be updated.
- IDL\_TYPE: The IDL type to which the field is mapped.

If a field is returned empty, this indicates that the driver doesn't support the query for that particular information.

![](_page_64_Picture_157.jpeg)

#### <span id="page-64-0"></span>**GET\_DATABASE**

An object reference to the database object used when the current recordset object was created.

![](_page_64_Picture_158.jpeg)

#### <span id="page-64-1"></span>**IS\_READONLY**

If True, the table is read-only.

![](_page_64_Picture_159.jpeg)

#### <span id="page-65-0"></span>**N\_BUFFERS**

The number of buffers allocated for the recordset.

![](_page_65_Picture_85.jpeg)

#### <span id="page-65-1"></span>**RECORDSET\_SOURCE**

A string containing either the table name or SQL statement used to create the recordset.

![](_page_65_Picture_86.jpeg)

# <span id="page-66-0"></span>**IDLdbRecordset::AddRecord**

Use the IDLdbRecordset::AddRecord procedure method to add a record to a recordset. If you don't have permission to modify the recordset, an error is returned. The location in the recordset of the new record is dependent on the ODBC Driver, but in most cases it is added to the end of the recordset.

### **Syntax**

```
RSobj \rightarrow [IDLdbReordset::]AddRecord, field_1[, field_2[, ...[, field_n]]][, SET_AUTOINCREMENT=integer]
```
# **Arguments**

Any arguments passed to this routine are used to initialize the new record. If these initialization parameters are not provided, the field is initialized to null. If the field cannot be set to null, it is initialized to 0.

# <span id="page-66-1"></span>**Keywords**

#### **SET\_AUTOINCREMENT**

Normally when adding a record to the recordset, the DataMiner skips setting the values on autoincrement fields. By setting this keyword, the DataMiner will attempt to set the value of the autoincrement field with the value provided. Note that the results from setting an autoincrement field is datasource dependent and might result in an error.

#### **Note**

When using the cursor library, adding a new record to a table that only contains a single autoincrement field can result in an error. To add a record, either set the SET\_AUTOINCREMENT keyword, or do not use an autoincrement field.

![](_page_66_Picture_112.jpeg)

# <span id="page-67-0"></span>**IDLdbRecordset::CurrentRecord**

The IDLdbRecordset::CurrentRecord function method requests the current record number in a recordset. This method is driver-dependent. If the record number of the current record cannot be determined by the ODBC driver, this function returns a negative number.

#### **Note**

Because this function is driver-dependent, moving the cursor to the last record in a recordset will not necessarily allow you to determine the number of records in the recordset.

# **Syntax**

number = *RSobj* -> [\[IDLdbRecordset](#page-59-0)::]CurrentRecord()

# **Arguments**

None.

# **Keywords**

None.

# **Version History**

5.0 Introduced

# <span id="page-68-0"></span>**IDLdbRecordset::DeleteRecord**

Use the IDLdbRecordset::DeleteRecord procedure method to delete the current record from a recordset. Any attempt to access this record after it has been deleted can result in an error. This method will fail if the SQL driver doesn't support positioned deletions to the recordset.

# **Syntax**

*RSobj* -> [[IDLdbRecordset](#page-59-0)::]DeleteRecord

### **Arguments**

None.

# **Keywords**

None.

![](_page_68_Picture_66.jpeg)

# <span id="page-69-0"></span>**IDLdbRecordset::GetField**

Use the IDLdbRecordset::GetField function method to get the value of a field from the current record in the recordset.

# **Syntax**

value = *RSobj* -> [\[IDLdbRecordset](#page-59-0)::]GetField(*iFieldNumber* [, [IS\\_NULL=](#page-69-1)*variable*] [, [NULL\\_VALUE=](#page-69-2)*variable*] )

# **Return Value**

Returns the specified field value or if the value of the field is NULL (as defined by SQL) a null value (zero or an empty string) is returned.

# **Arguments**

#### **iFieldNumber**

The number of the field for which the value will be returned. Field numbers have a range of  $0 \le n \le$  number of fields.

# <span id="page-69-1"></span>**Keywords**

#### **IS\_NULL**

Set this keyword equal to a named variable that will contain 1 (one) if the ODBC system returns a NULL value, or 0 (zero) if the value is non-NULL.

#### <span id="page-69-2"></span>**NULL\_VALUE**

Set this keyword equal to the value that should be returned by the GetField method if the value of the requested field is considered to be NULL by the ODBC system.

# **Version History**

5.0 Introduced

# <span id="page-70-0"></span>**IDLdbRecordset::GetProperty**

Use the IDLdbRecordset::GetProperty procedure method to get properties of the recordset.

# **Syntax**

*RSobj* -> [[IDLdbRecordset](#page-59-0)::]GetProperty [, *PROPERTY*=*variable*]

# **Arguments**

None.

# **Keywords**

Any property listed under ["IDLdbRecordset Properties" on page 63](#page-62-0) that contains the word "Yes" in the "Get" column of the properties table can be retrieved using this method. To retrieve the value of a property, specify the property name as a keyword set equal to a named variable that will contain the value of the property.

![](_page_70_Picture_77.jpeg)

# <span id="page-71-0"></span>**IDLdbRecordset::GetRecord**

Use the IDLdbRecordset::GetRecord function method to retrieve the value of the current record in an IDL anonymous structure. The field names of the structure are the field names of the recordset.

#### **Note**

Any *blob* data is placed in an IDL pointer and as such must be freed using the IDL PTR\_FREE or HEAP\_FREE routine.

# **Syntax**

Result = *RSobj* -> [[IDLdbRecordset:](#page-59-0):]GetRecord()

### **Return Value**

Returns the value of the current record in an IDL anonymous structure.

### **Arguments**

None.

### **Keywords**

None.

### **Examples**

The following code fragment creates a database object and connects to the database, creates a recordset object, then moves to the first record in the recordset, retrieves the value of the record, and uses the IDL HELP procedure to display information on the record.

```
oDB = OBJ_NEW('IDLdbDatabase')
status = DIALOG_DBCONNECT(oDB)
oRS = OBJ_NEW('IDLdbRecordset', oDB, TABLE='table')
IF(oRS->MoveCursor(/FIRST) EQ 1)THEN BEGIN
    record = oRS->GetRecord()
   HELP, record, /STRUCTURE
ENDIF
```
# **Version History**

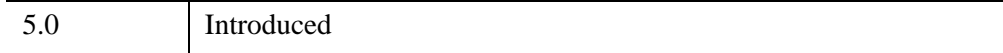

# <span id="page-73-5"></span>**IDLdbRecordset::MoveCursor**

Use the IDLdbRecordset::MoveCursor function method to move the cursor in a given recordset.

# **Syntax**

Result = *RSobj* -> [[IDLdbRecordset:](#page-59-0):]MoveCursor( [, [ABSOLUTE=](#page-73-0)*integer*] [, [/FIRST](#page-73-1)] [, /[LAST](#page-73-2)] [, /[NEXT](#page-73-3)] [, /[PRIOR](#page-73-4)] [, [RELATIVE](#page-74-0)=*integer*] )

# **Return Value**

The function returns true  $(1)$  if the move operation was successful, or false  $(0)$ otherwise.

# **Arguments**

None.

# <span id="page-73-0"></span>**Keywords**

## **ABSOLUTE**

Set this keyword equal to the record number that the cursor should be moved to.

## <span id="page-73-1"></span>**FIRST**

Set this keyword to move the cursor to the first record in the recordset.

## <span id="page-73-6"></span><span id="page-73-2"></span>**LAST**

Set this keyword to move the cursor to the last record in the recordset.

## <span id="page-73-3"></span>**NEXT**

Set this keyword to move the cursor to the next record in the recordset.

## <span id="page-73-4"></span>**PRIOR**

Set this keyword to move the cursor to the previous record in the recordset.

#### <span id="page-74-0"></span>**RELATIVE**

Set this keyword equal to the relative number of records that the cursor should be moved from its current position.

# **Version History**

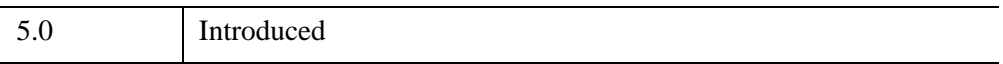

# <span id="page-75-0"></span>**IDLdbRecordset::NFields**

The IDLdbRecordset::NFields function method returns the number of fields in the recordset.

# **Syntax**

status = *RSobj* -> [[IDLdbRecordset:](#page-59-0):]NFields()

# **Return Value**

Returns the number of fields.

## **Arguments**

None.

# **Keywords**

None.

## **Version History**

5.0 Introduced

## **IDLdbRecordset::SetField**

<span id="page-76-1"></span>Use the IDLdbRecordset::SetField procedure method to set the value of a field in the current record of a recordset.

## **Syntax**

*RSobj* -> [[IDLdbRecordset](#page-59-0)::]SetField, *iFieldNumber*, *Value* [, /[NULL\]](#page-76-0)

## **Arguments**

#### **iFieldNumber**

The number of the field whose value is returned. Field numbers have a range of  $0 \le$ *n* < number of fields.

#### **Value**

The value to which the field should be set. If the provided value is not of the correct type, it is converted.

## <span id="page-76-0"></span>**Keywords**

#### **NULL**

Set this keyword to set the value of the field to NULL. Null is a special value used in database systems to indicated that a specific field does not contain a valid value.

## **Version History**

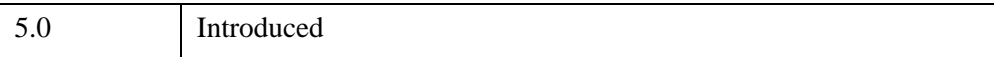

# Appendix A ODBC Configuration on UNIX Systems

The following topics are discussed in this chapter:

[Overview of ODBC Configuration . . . . . . . 80](#page-79-0) [ODBC Initialization File Format . . . . . . . . . 82](#page-81-0) [ODBC Initialization File Example . . . . . . . 85](#page-84-0)

# <span id="page-79-0"></span>**Overview of ODBC Configuration**

<span id="page-79-1"></span>The ODBC initialization file is used by the ODBC Driver Manager and ODBC drivers. Although ODBC initialization information exists on both Windows and UNIX systems, on Windows systems the information resides in the Registry, and all changes are made using the Windows ODBC Administrator (launched by clicking on the ODBC Data Sources icon in the Windows Control Panel) as described in the *Connect ODBC Reference*.

On UNIX systems, the ODBC initialization file is a text file that must be modified manually to reflect the data sources available in your environment. During the IDL installation process, a template initialization file named  $\circ$ dbc.ini is installed in the IDL DIR/resource/dm/os/ directory, where IDL DIR is the root directory of the IDL distribution and os is the directory named after your particular operating system. This file contains information about the ODBC drivers installed along with the DataMiner.

You must modify the ODBC initialization file reflect your system's data source configuration, and you must make the file available to all IDL DataMiner users on the system. Do the following:

- 1. Create a backup copy of the template IDL\_DIR/resource/dm/os/odbc.ini file named odbc.ini.orig.
- 2. Modify the template odbc.ini file to reflect your system's data source configuration. The format of the initialization file is described in ["ODBC](#page-81-0)  [Initialization File Format" on page 82.](#page-81-0) See the *Connect ODBC Reference* for information on the specific ODBC drivers used at your site.
- 3. Make the initialization file available to IDL DataMiner users. You can do this in either of the following ways:
	- Create an environment variable named ODBCINI that contains the path to the initialization file in each IDL DataMiner user's environment. This method is useful if every IDL DataMiner user uses the same datasource configuration.
	- Copy the modified odbc.ini file to each IDL DataMiner user's home directory, using .odbc.ini as the filename (note the initial dot). This method is useful if different IDL DataMiner users use different datasource configurations.

#### **Note**

When the IDL DataMiner starts, it looks first for the ODBCINI environment variable. If the variable exists, the DataMiner will use the file it refers to and ignore any .odbc.ini file in the user's \$HOME directory.

#### **About the Default ODBC Configuration**

The default  $IDL$   $DIR/resource/dm/os/odbc$ , ini file contains information about the ODBC drivers installed on your system by IDL, but nothing about your specific data sources. At the very least, you will need to add the data source names to the ODBC initialization file; depending on your specific installation, you may also need to add details such as the database host name, database instance name. You might also wish to make database access more convenient by specifying login or password information.

#### **Changing the ODBC Configuration**

If you change the values in the ODBC initialization file while the IDL DataMiner is in use, you must destroy any existing database object and reconnect before the changes will be apparent. See ["Destroying Database Objects" on page 42](#page-41-0) for details on destroying a database object.

# <span id="page-81-0"></span>**ODBC Initialization File Format**

The ODBC initialization file is made up of the following sections:

- <span id="page-81-2"></span>• **ODBC Data Sources.** This section lists the name of each data source and describes its associated driver.
- **Data Source Specification.** For each data source listed in the ODBC Data Sources section, there is a section that contains additional information about that data source.
- **Default Data Source Specification.** This section is optional and specifies the default data source to use when no data source is specified.
- <span id="page-81-3"></span>• **ODBC Options.** This section specifies the ODBC root directory and the ODBC options that may be enabled or disabled.

## **ODBC Data Sources**

Each entry in the ODBC Data Sources section lists a data source and a description of the driver it uses. Entries in this section have the following format:

data\_source\_name = driver\_description

The data source name identifies the data source to which the driver connects. You choose this name. This field is required.

The driver description describes the driver to which the data source connects. This field is optional.

For example, to define an Agencies data source that uses the SYBASE SQL Server 10 driver, the ODBC initialization file entry would look like the following:

```
[ODBC Data Sources]
Agencies=Sybase SQL Server 10
```
## **Data Source Specification**

Each data source listed in the ODBC Data Sources section has its own data source specification section. This section has the following format:

```
[Data_source_name]
Driver=path_specification
Attribute=keyword_value
```
The data\_source\_name is the name defined in the ODBC Data Sources section of the ODBC initialization file.

The path\_specification is the full path to the driver shared library.

Each Attribute and keyword\_value pair specifies the value of a driver-specific keyword. Each driver has its own set of keywords. For driver-specific keywords and attributes, refer to the *ODBC DriverSet Reference* chapter. There can be any number of Attribute/keyword pairs included in the Data Source Specification.

For example, the data source called Agencies connects to a Sybase SQL Server 10 driver for UNIX called dmsyb13.so. The database that Agencies accesses is also called agencies and it resides on the SYBASE10 server. The data source specification entry for the Agencies data source would look like the following:

```
[Agencies]
Driver=IDL_DIR/bin/bin.platform/dm/drivers/dmsyb13.so
Server=SYBASE10
Database=agencies
UID=marvin
```
where IDL DIR is the root directory of the IDL distribution and platform is the platform-specific bin directory, for example solaris2.sparc.

<span id="page-82-0"></span>In this example, the driver-specific keywords for the Sybase driver are Server, Database, and UID.

## **Default Data Source Specification**

This section is optional. The Default Data Source specification contains information about the default data source. This data source is called Default and has the same format as any other data source specification section. However, the Default data source is not listed in the ODBC Data Sources section.

The following example shows a Default data source specification entry for an Oracle7 database.

```
[Default]
Driver=IDL_DIR/bin/bin.platform/dm/drivers/dmor713.so
Server=t:mickey:customers
UID=marvin
```
where IDL DIR is the root directory of the IDL distribution and platform is the platform-specific bin directory, for example solaris2.sparc.

In this example, the driver-specific keywords for the Oracle7 driver are Server and UID. The Server keyword identifies the SQL\*Net connect string for the ORACLE7 server called customers.

## **ODBC Options**

<span id="page-83-2"></span>The ODBC Options section ([ODBC]) specifies the ODBC root directory and indicates whether tracing is enabled or disabled. With tracing, all ODBC function calls made from an application can be logged to the specified trace file.

**Warning**

<span id="page-83-1"></span>This section of the ODBC initialization file is recommended so that the Driver Manager can find the message files. The Driver Manager also uses this section to load the Cursor Library and the Connection Dialog Library. At a minimum, the [ODBC] section must contain the InstallDir keyword with the value set to the path in which the DriverSet is installed.

This section has the following format:

```
InstallDir=odbc_path
Trace= 1 or 0
TraceFile=log_path
TraceDll=odbc_path/odbctrac.so
```
The *odbc*\_path is the full path to the ODBC root directory.

If the TRACE keyword is set to 0, tracing is disabled. If the TRACE keyword is set to 1, tracing is enabled.

The  $log$  path is the full path to the specified trace file that is logging the ODBC function calls. If a trace file is not specified and tracing is enabled, logging information is written to the  $sq1$ . log file located in your current directory.

The TraceDll keyword indicates the shared library that contains the ODBC tracking system.

```
[ODBC]
InstallDir=IDL_DIR/bin/bin.platform/dm
Trace=1
TraceFile=IDL_DIR/bin/bin.platform/dm/drivers/trace.log
TraceDll=IDL_DIR/bin/bin.platform/dm/lib/odbctrac.so
```
where  $IDL_DIR$  is the root directory of the IDL distribution and  $platform$  is the platform-specific bin directory, for example solaris2.sparc.

# <span id="page-84-0"></span>**ODBC Initialization File Example**

The following example shows a UNIX ODBC initialization file.

```
[ODBC Data Sources]
Informix9=INTERSOLV 3.11 Informix 9 Driver
Text=INTERSOLV 3.11 Text Driver
[Text]
Driver=IDL_DIR/bin/bin.platform/dm/lib/dmtxt13.so
Description=Text driver
Database=/home/kirk/dmtest
AllowUpdateAndDelete=1
[Informix9]
Driver=IDL_DIR/bin/bin.platform/dm/lib/dminf913.so
Description=Informix9
Database=odbc
HostName=informixhost
LogonID=odbc01
Password=odbc01
[ODBC]
InstallDir=IDL_DIR/bin/bin.platform/dm
Trace=1
TraceFile=IDL_DIR/bin/bin.platform/dm/drivers/trace.log
TraceDll=IDL_DIR/bin/bin.platform/dm/lib/odbctrac.so
```
where IDL DIR is the root directory of the IDL distribution and platform is the platform-specific bin directory, for example solaris2.sparc.

# Index

## Symbols

\ (backslash character), [42](#page-41-1)

## A

accessing data in a database, [8](#page-7-0) databases using IDL objects, [20](#page-19-0) external databases, [16](#page-15-0) Add Data Source dialog, [24](#page-23-0) arguments, positional parameters, [41](#page-40-0)

## B

backslash character, in DataMiner, [42](#page-41-1)

## $\overline{C}$

[calling sequence.](#page-39-0) *See* syntax conformance API levels, [14](#page-13-0) Core Level API, [14](#page-13-1) Level 1 API, [14](#page-13-2) Level 2 API, [14](#page-13-3) ODBC standards, [14](#page-13-4) SQL levels, [14](#page-13-5) conventions, terminology, [13](#page-12-0) converting data types, [33](#page-32-0) Core Level API conformance, [14](#page-13-1)

## D

data, retrieving from a table, [26](#page-25-0) Data Manipulation Language, [15](#page-14-0)

#### 88

data source, [9](#page-8-0) data types, converting, [33](#page-32-0) database availability DB Exists function, [21](#page-20-0) finding a specific database, [22](#page-21-0) GetDatasources method, [22](#page-21-1) connecting, [23](#page-22-0), [46](#page-45-0) creating an object, [22](#page-21-2) database application, [9](#page-8-1) database management systems data source, [9](#page-8-2) ODBC access, [8](#page-7-1) [DataDirect.](#page-8-3) *See* ODBC drivers DataMiner API conformance standard, [14](#page-13-0) functions, [14](#page-13-6) date format, [32](#page-31-0) DB Exists function, [21,](#page-20-0) [45](#page-44-0) DBMS, [8](#page-7-1) default data source specification, [83](#page-82-0) DIALOG DBConnect function, [23,](#page-22-1) [43](#page-42-0) Driver Manager DriverSet component, [9](#page-8-4) ODBC architecture, [9](#page-8-5) drivers, [9](#page-8-6) DriverSet components, [9](#page-8-7)

### E

error messages ODBC formats, [36](#page-35-0) standard, [36](#page-35-1) verbose, [36](#page-35-2)

#### F

files sql.log, [84](#page-83-0) tracing, [84](#page-83-1) formats date, [32](#page-31-0) time, [32](#page-31-0) timestamp, [32](#page-31-0) functions data conversion, [33](#page-32-0) scalar, [32](#page-31-1)

## I

IDL, DataMiner, [8](#page-7-2) IDLdbDatabase class, [46](#page-45-1) Connect method, [53](#page-52-0) ExecuteSQL method, [55](#page-54-0) ExecuteSQL method reserved words, [32](#page-31-2) GetDatasources method, [56](#page-55-0) GetProperty method, [57](#page-56-0) GetTables method, [58](#page-57-0) properties, [48](#page-47-0) SetProperty method, [59](#page-58-0) IDLdbRecordset AddRecord method, [67](#page-66-0) class, [60](#page-59-1) CurrentRecord method, [68](#page-67-0) DeleteRecord method, [69](#page-68-0) GetField method, [70](#page-69-0) GetProperty method, [71](#page-70-0) GetRecord Method, [72](#page-71-0) IsReadOnly method, [74](#page-73-5) MoveCursor method, [74](#page-73-5) NFields method, [76](#page-75-0) properties, [63](#page-62-0) SetField method, [77](#page-76-1)

#### J

[joins.](#page-32-1) *See* syntax

#### K

keywords, backslash character use, [42](#page-41-1)

#### L

language data manipulation language, [15](#page-14-0) IDL in DataMiner, [8](#page-7-2) SQL, [8](#page-7-3) SQL syntax, [32](#page-31-3) LAST keyword, [74](#page-73-6) Level 1 API conformance, [14](#page-13-2) Level 2 API conformance, [14](#page-13-3) LIKE predicate, [33](#page-32-2)

#### O

ODBC about, [8](#page-7-4) API functions, [14](#page-13-6) architecture, [9](#page-8-8) conformance standards, [14](#page-13-4) data source, [9](#page-8-0) database application, [9](#page-8-1) driver manager, [9](#page-8-5) drivers, [9](#page-8-6), [9](#page-8-3) error messages, [36](#page-35-0) initialization file Data Source Specification, [82](#page-81-1) Default Data Source Specification, [83](#page-82-0) format, [82](#page-81-2) modifying, [80](#page-79-1) ODBC Data Sources, [82](#page-81-3)

ODBC Options, [84](#page-83-2) outer join syntax, [33](#page-32-3) [Open Database Connectivity](#page-7-4) *See* ODBC

#### P

properties IDLdbDatabase, [48](#page-47-0) IDLdbRecordset, [63](#page-62-0)

#### R

Recordset moving within, [28](#page-27-0) using the cursor, [28](#page-27-0) reserved words, [32](#page-31-4)

### S

scalars, functions, [32](#page-31-1) **SOL** core conformance level, [14](#page-13-5) core grammar, [15](#page-14-1) Data Sources dialog, [23](#page-22-2) extended conformance level, [14](#page-13-5) extended grammar, [15](#page-14-2) LIKE predicate, [33](#page-32-2) minimum conformance level, [14](#page-13-5) minimum grammar, [14](#page-13-7) syntax, [32](#page-31-3) using procedure calls instead, [34](#page-33-0) sql.log file, [84](#page-83-0) [Structured Query Language.](#page-7-5) *See* SQL syntax arguments, [41](#page-40-0) outer join, [33](#page-32-3) procedure calls, [34](#page-33-0)

## T

tables connecting, [27](#page-26-0) finding a specific table, [26](#page-25-0) finding available tables, [26](#page-25-1) GetTables method, [26](#page-25-1)

retrieving data, [27](#page-26-0) working with data, [28](#page-27-1) terminology conventions, [13](#page-12-0) time, format, [32](#page-31-0) timestamp format, [32](#page-31-0) trace file, [84](#page-83-1)